# Oracle® Fusion Middleware Planning an Upgrade of Oracle Fusion **Middleware**

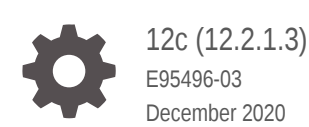

ORACLE

Oracle Fusion Middleware Planning an Upgrade of Oracle Fusion Middleware, 12c (12.2.1.3)

E95496-03

Copyright © 2012, 2020, Oracle and/or its affiliates.

Primary Author: Oracle Corporation

This software and related documentation are provided under a license agreement containing restrictions on use and disclosure and are protected by intellectual property laws. Except as expressly permitted in your license agreement or allowed by law, you may not use, copy, reproduce, translate, broadcast, modify, license, transmit, distribute, exhibit, perform, publish, or display any part, in any form, or by any means. Reverse engineering, disassembly, or decompilation of this software, unless required by law for interoperability, is prohibited.

The information contained herein is subject to change without notice and is not warranted to be error-free. If you find any errors, please report them to us in writing.

If this is software or related documentation that is delivered to the U.S. Government or anyone licensing it on behalf of the U.S. Government, then the following notice is applicable:

U.S. GOVERNMENT END USERS: Oracle programs (including any operating system, integrated software, any programs embedded, installed or activated on delivered hardware, and modifications of such programs) and Oracle computer documentation or other Oracle data delivered to or accessed by U.S. Government end users are "commercial computer software" or "commercial computer software documentation" pursuant to the applicable Federal Acquisition Regulation and agency-specific supplemental regulations. As such, the use, reproduction, duplication, release, display, disclosure, modification, preparation of derivative works, and/or adaptation of i) Oracle programs (including any operating system, integrated software, any programs embedded, installed or activated on delivered hardware, and modifications of such programs), ii) Oracle computer documentation and/or iii) other Oracle data, is subject to the rights and limitations specified in the license contained in the applicable contract. The terms governing the U.S. Government's use of Oracle cloud services are defined by the applicable contract for such services. No other rights are granted to the U.S. Government.

This software or hardware is developed for general use in a variety of information management applications. It is not developed or intended for use in any inherently dangerous applications, including applications that may create a risk of personal injury. If you use this software or hardware in dangerous applications, then you shall be responsible to take all appropriate fail-safe, backup, redundancy, and other measures to ensure its safe use. Oracle Corporation and its affiliates disclaim any liability for any damages caused by use of this software or hardware in dangerous applications.

Oracle and Java are registered trademarks of Oracle and/or its affiliates. Other names may be trademarks of their respective owners.

Intel and Intel Inside are trademarks or registered trademarks of Intel Corporation. All SPARC trademarks are used under license and are trademarks or registered trademarks of SPARC International, Inc. AMD, Epyc, and the AMD logo are trademarks or registered trademarks of Advanced Micro Devices. UNIX is a registered trademark of The Open Group.

This software or hardware and documentation may provide access to or information about content, products, and services from third parties. Oracle Corporation and its affiliates are not responsible for and expressly disclaim all warranties of any kind with respect to third-party content, products, and services unless otherwise set forth in an applicable agreement between you and Oracle. Oracle Corporation and its affiliates will not be responsible for any loss, costs, or damages incurred due to your access to or use of third-party content, products, or services, except as set forth in an applicable agreement between you and Oracle.

# **Contents**

### [Preface](#page-5-0)

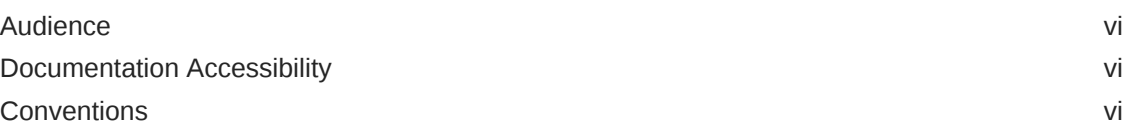

## 1 [Planning an Upgrade to Oracle Fusion Middleware 12c \(12.2.1.3.0\)](#page-7-0)

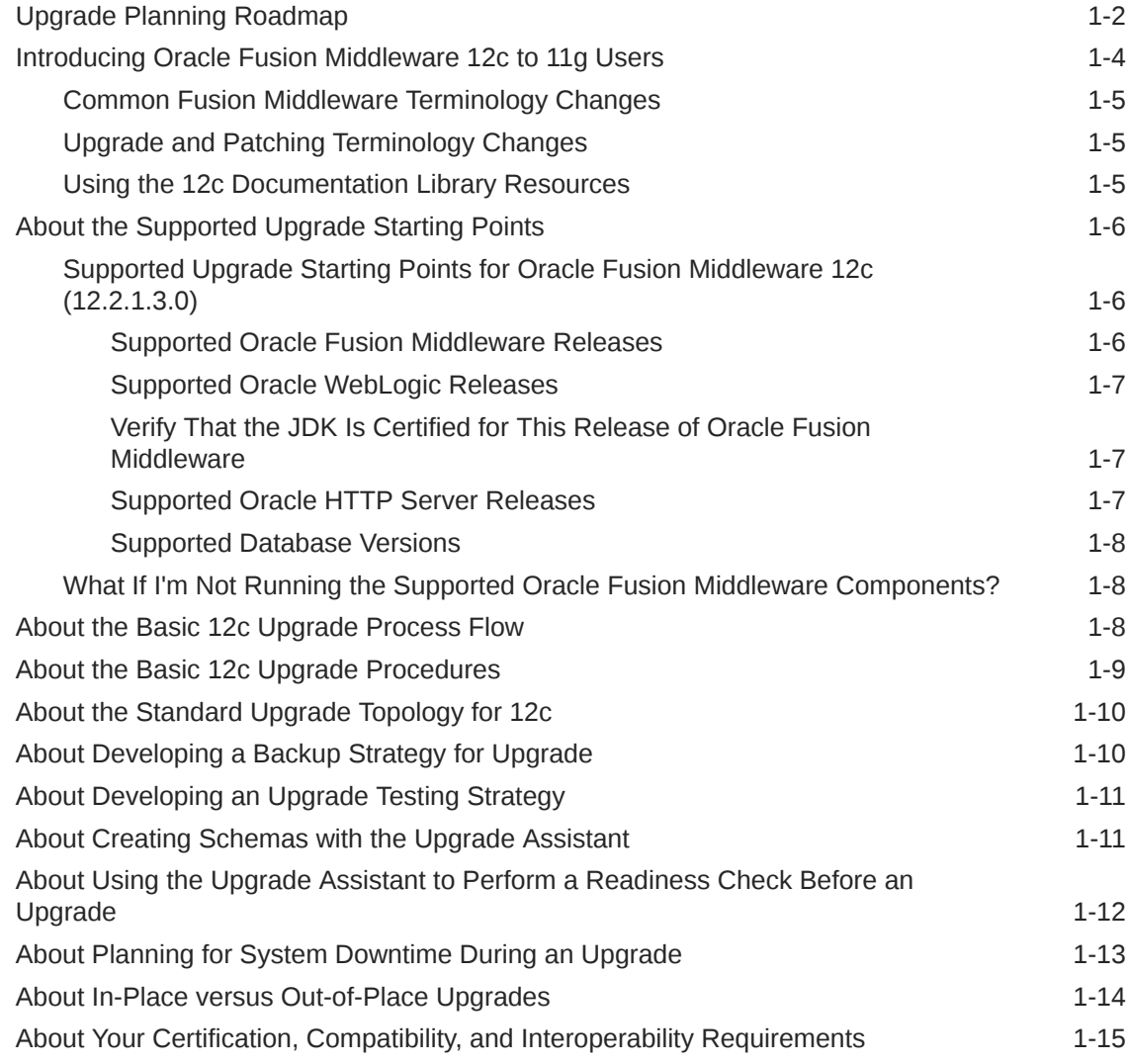

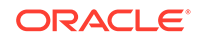

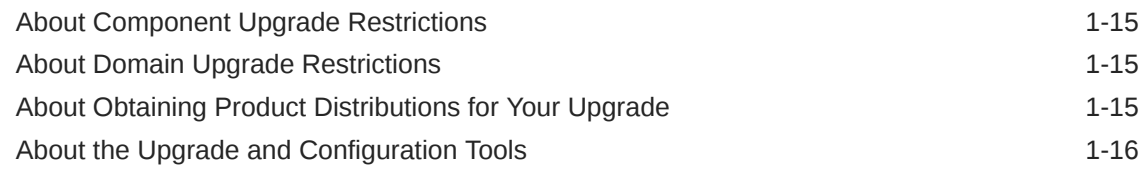

## 2 [Securing Datastores](#page-23-0)

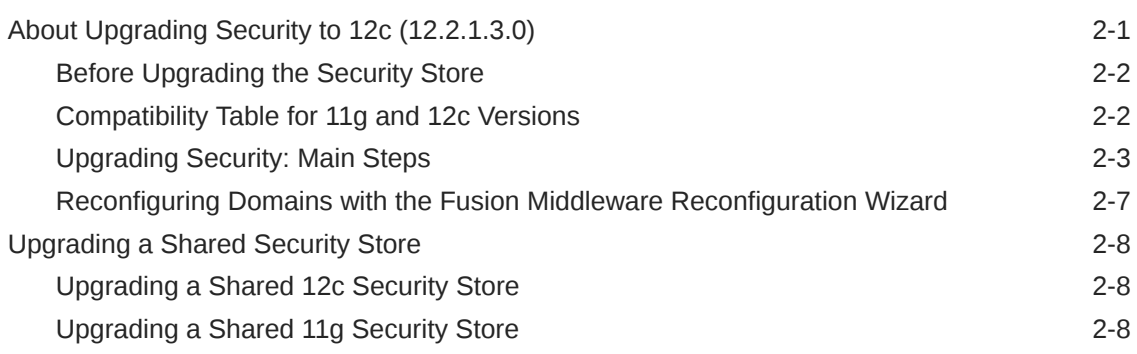

## 3 [Upgrading and Preparing Your Oracle Databases for 12c](#page-32-0)

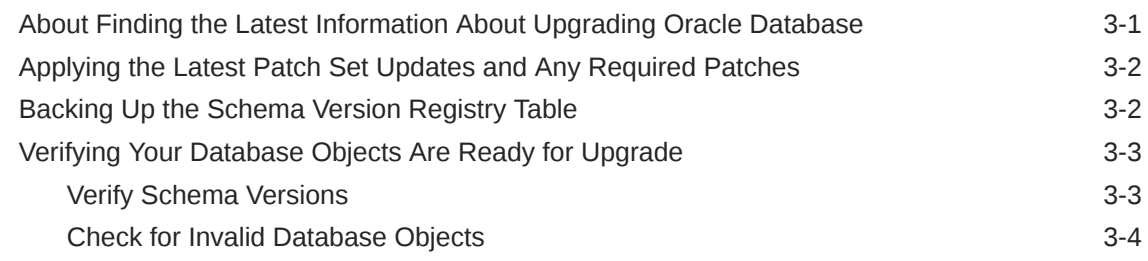

## A [Performing an Out-of-Place Domain Directory Upgrade](#page-36-0)

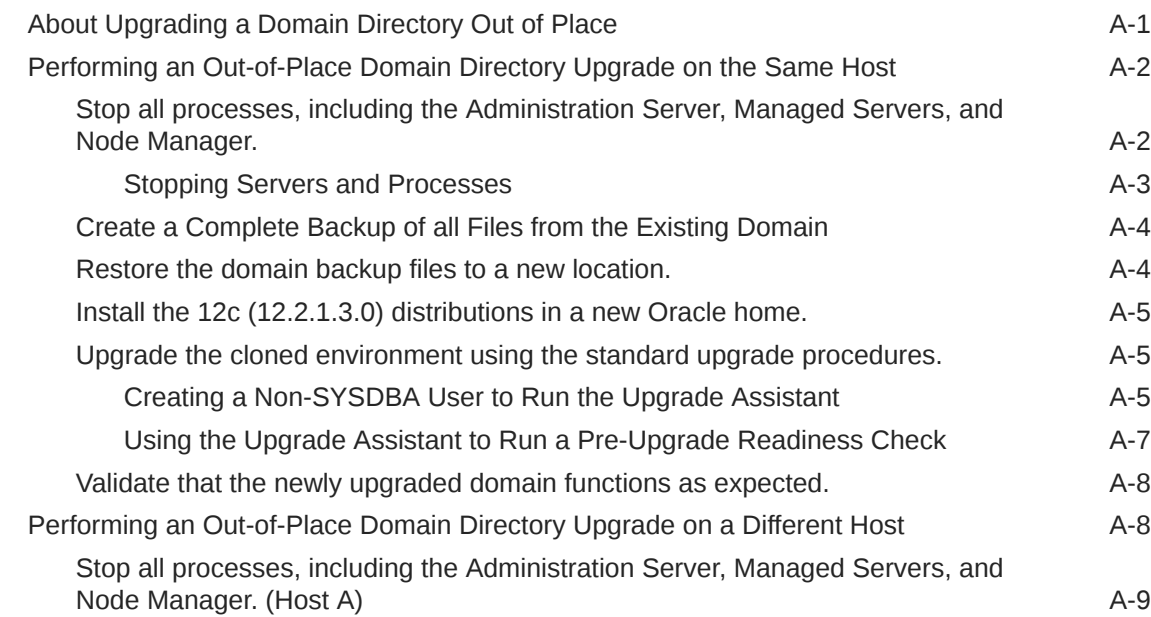

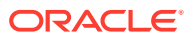

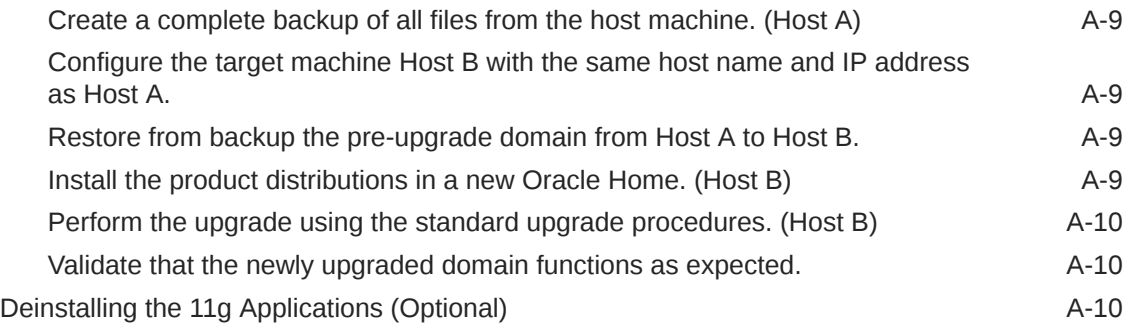

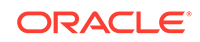

# <span id="page-5-0"></span>Preface

This preface contains the following sections:

- **Audience**
- Documentation Accessibility
- **Conventions**

## Audience

This manual is intended for Oracle Fusion Middleware system administrators who are responsible for installing and upgrading Oracle Fusion Middleware. It is assumed that the readers of this manual have knowledge of the following:

- Oracle Fusion Middleware 11*g* system administration and configuration information for the existing deployment
- Oracle Fusion Middleware 12*c* system administration knowledge
- The configuration and expected behavior of the upgraded 12c system or systems.

## Documentation Accessibility

For information about Oracle's commitment to accessibility, visit the Oracle Accessibility Program website at [http://www.oracle.com/pls/topic/lookup?](http://www.oracle.com/pls/topic/lookup?ctx=acc&id=docacc) [ctx=acc&id=docacc](http://www.oracle.com/pls/topic/lookup?ctx=acc&id=docacc).

#### **Access to Oracle Support**

Oracle customers that have purchased support have access to electronic support through My Oracle Support. For information, visit [http://www.oracle.com/pls/topic/](http://www.oracle.com/pls/topic/lookup?ctx=acc&id=info) [lookup?ctx=acc&id=info](http://www.oracle.com/pls/topic/lookup?ctx=acc&id=info) or visit<http://www.oracle.com/pls/topic/lookup?ctx=acc&id=trs> if you are hearing impaired.

## **Conventions**

The following text conventions are used in this document:

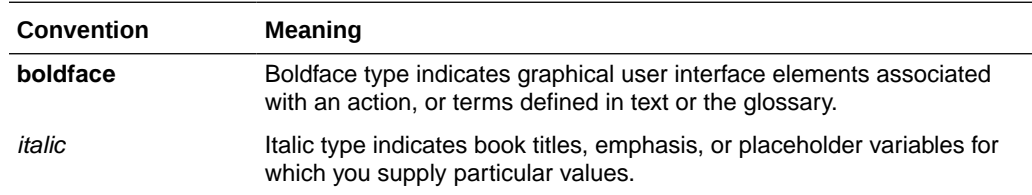

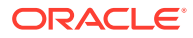

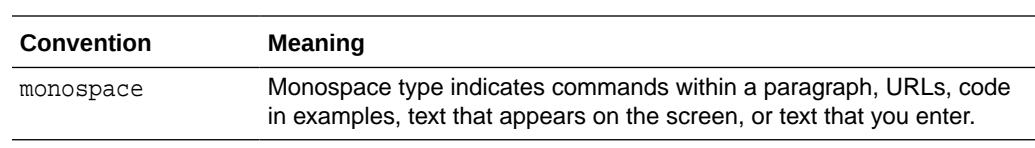

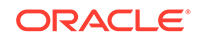

# <span id="page-7-0"></span>1 Planning an Upgrade to Oracle Fusion Middleware 12*c* (12.2.1.3.0)

Before you begin an upgrade, you must understand the limitations of the upgrade and how the upgrade will impact your production environment. Use the following procedures to get a general understanding of how to plan for an upgrade to Oracle Fusion Middleware to 12*c* (12.2.1.3.0):

- [Upgrade Planning Roadmap](#page-8-0) Oracle strongly recommends that you have a well-designed upgrade plan before starting the upgrade process.
- [Introducing Oracle Fusion Middleware 12c to 11g Users](#page-10-0) Introduction to Oracle Fusion Middleware 12*c* concepts and terminology for existing Oracle Fusion Middleware 11*g* users.
- [About the Supported Upgrade Starting Points](#page-12-0) Your pre-upgrade environment must be at a supported version of Oracle Fusion Middleware before you can upgrade.
- [About the Basic 12c Upgrade Process Flow](#page-14-0) You should understand the high-level upgrade procedures and tools used to upgrade to the 12*c* Fusion Middleware Infrastructure.
- [About the Basic 12c Upgrade Procedures](#page-15-0) Understand the basics of how to upgrade an Oracle Fusion Middleware deployment to 12c. Consult your component-specific upgrade documentation for the procedures you will perform for your upgrade.
- [About the Standard Upgrade Topology for 12c](#page-16-0) The standard installation topology is provided as an example and is not the only upgrade topology supported for the product.
- [About Developing a Backup Strategy for Upgrade](#page-16-0) It is important to include in your upgrade plan a strategy for creating, storing and restoring a backup in case the upgrade fails.
- [About Developing an Upgrade Testing Strategy](#page-17-0) Performing pre-upgrade testing on a cloned environment provides important data that can be applied to your overall production upgrade plan. Part of your testing strategy must also include restoring a backup of your pre-upgrade environment.
- [About Creating Schemas with the Upgrade Assistant](#page-17-0) Use the Upgrade Assistant to create missing schemas during the upgrade. The Upgrade Assistant applies the default schema attributes. If your schemas require customized settings, use the Repository Creation Utility (RCU) to create the schemas before starting the upgrade.
- [About Using the Upgrade Assistant to Perform a Readiness Check Before an](#page-18-0) [Upgrade](#page-18-0)
- [About Planning for System Downtime During an Upgrade](#page-19-0) Before you develop a successful upgrade strategy for your Fusion Middleware deployment, it is important to understand the impact of the upgrade on your

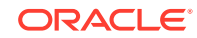

<span id="page-8-0"></span>production environments. Also, the factors that might impact the overall downtime during an upgrade, for example, size of your database and speed of system's infrastructure

- [About In-Place versus Out-of-Place Upgrades](#page-20-0) During a Fusion Middleware upgrade, the existing domain is overwritten, in place. Oracle recommends that you perform your upgrades in-place instead of creating a new, separate domain.
- [About Your Certification, Compatibility, and Interoperability Requirements](#page-21-0) It is important to check the cross-product interoperability and compatibility, system requirements, and certification requirements before starting the upgrade procedure.
- [About Component Upgrade Restrictions](#page-21-0) It is important that you understand which of your integrated components can be upgraded to the latest version of Oracle Fusion Middleware.
- [About Domain Upgrade Restrictions](#page-21-0) Some domains cannot be upgraded to 12*c* because of known limitations and configuration changes from the previous Oracle Fusion Middleware releases.
- [About Obtaining Product Distributions for Your Upgrade](#page-21-0) Product distributions can be obtained from either the Oracle Software Delivery Cloud or from Oracle Technology Network.
- [About the Upgrade and Configuration Tools](#page-22-0) Oracle Fusion Middleware 12*c* provides a suite of installation, upgrade, and configuration tools that automate many upgrade-related tasks.

# Upgrade Planning Roadmap

Oracle strongly recommends that you have a well-designed upgrade plan before starting the upgrade process.

#### **Should I upgrade to Oracle Fusion Middleware 12***c* **(12.2.1.3.0)?**

If this is a question you are currently asking yourself, then take a minute to review the planning steps described in these sections. Upgrades can be complicated and timeconsuming when you are unprepared or unfamiliar with the requirements associated with this release of Oracle Fusion Middleware.

Using this planning guide is your first step in designing your upgrade path. The Oracle Help Center and Oracle Technology Network (OTN) have additional planning resources, such as upgrade videos and links to support communities that may also be useful in your upgrade planning.

The following table describes the tasks you may be required to complete during the planning phase of your upgrade. The order in which you execute your upgrade planning tasks may vary depending on your current environment. Use this checklist for the most important pre-upgrade considerations to review. It is important to note that some of the tasks may not apply to your environment.

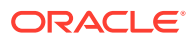

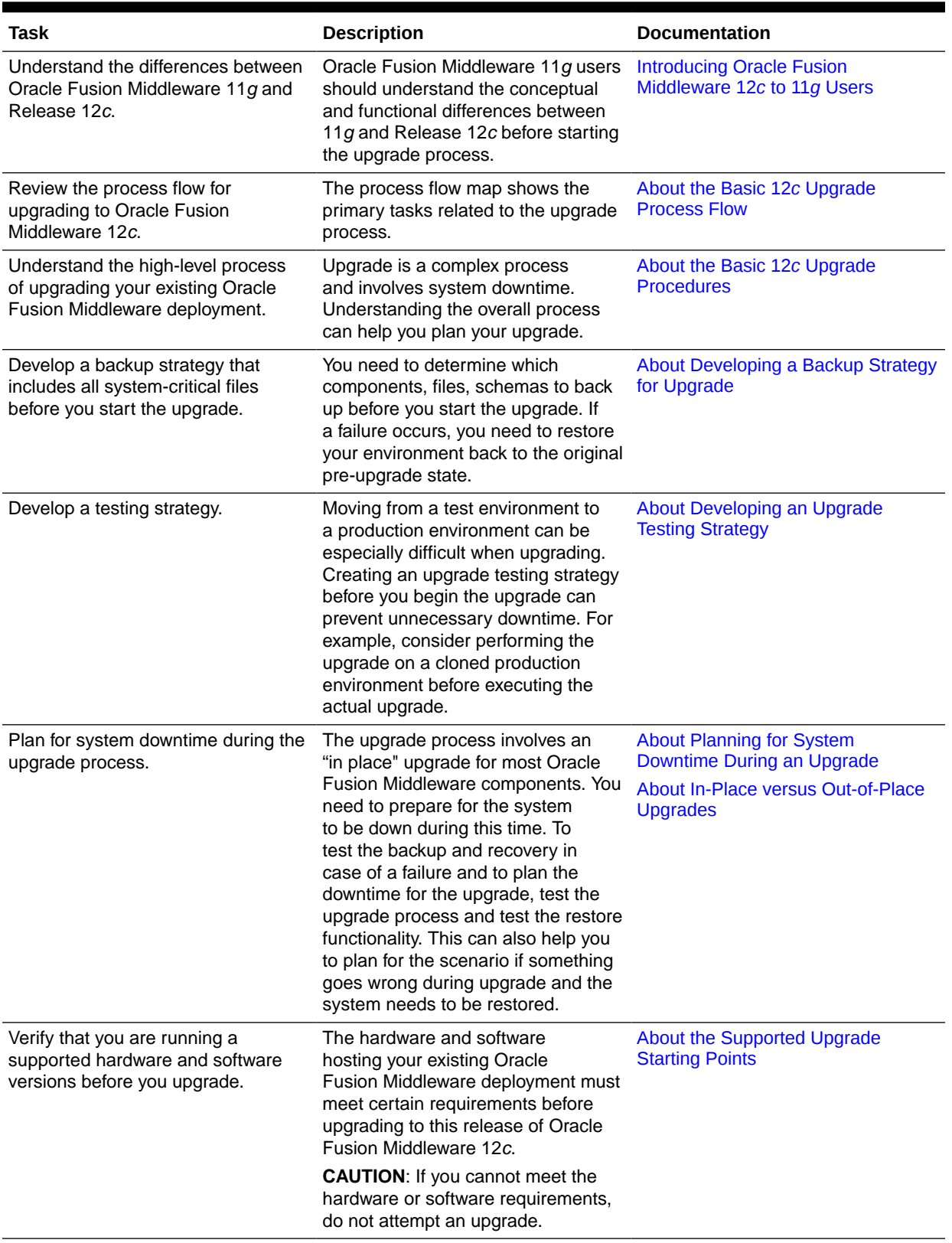

#### **Table 1-1 Upgrade Planning Roadmap**

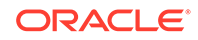

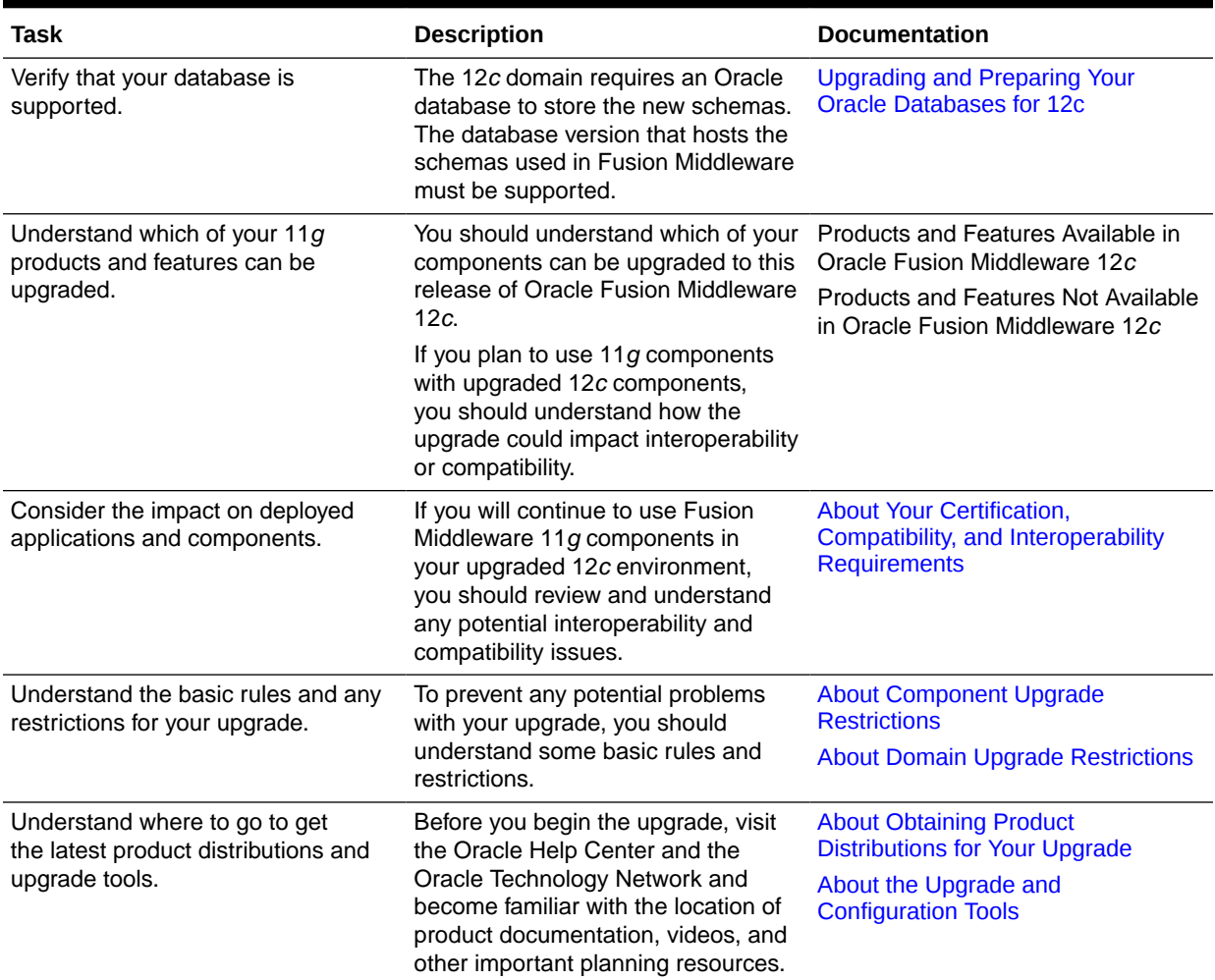

#### <span id="page-10-0"></span>**Table 1-1 (Cont.) Upgrade Planning Roadmap**

# Introducing Oracle Fusion Middleware 12*c* to 11*g* Users

Introduction to Oracle Fusion Middleware 12*c* concepts and terminology for existing Oracle Fusion Middleware 11*g* users.

Oracle Fusion Middleware 11*g* users need to understand the changes to existing 11*g* terms, as well as new terms and concepts introduced in 12*c*.

- [Common Fusion Middleware Terminology Changes](#page-11-0) Several key concepts and terms have been redefined in 12*c*. It is important that you understand the new terminology before you begin your upgrade. In addition, many terms have been deprecated.
- [Upgrade and Patching Terminology Changes](#page-11-0) The upgrade and patching definitions used in Fusion Middleware 11*g* have been redefined in Release 12*c*. Review the changes to the terms below to ensure you understand which path you should take to update your existing environment.

• Using the 12c Documentation Library Resources

Upgrade documentation is organized by tasks in the 12*c* documentation library. The task-specific pages provide direct links to common upgrade procedures and related documentation.

## <span id="page-11-0"></span>Common Fusion Middleware Terminology Changes

Several key concepts and terms have been redefined in 12*c*. It is important that you understand the new terminology before you begin your upgrade. In addition, many terms have been deprecated.

See New and Deprecated Terminology for 12*c*.

## Upgrade and Patching Terminology Changes

The upgrade and patching definitions used in Fusion Middleware 11*g* have been redefined in Release 12*c*. Review the changes to the terms below to ensure you understand which path you should take to update your existing environment.

- A **major release** comprises new, innovative, standard-compliant features. A major release may introduce new certifications and language support, as well as a newer Database Required Support Files, JDBC driver, and JDK dependency. For example, upgrading from 11*g* to 12*c* is a major release, while upgrading from 12.1.3.0 to 12*c* (12.2.1.3.0) is a minor release.
- A **minor release** in 12*c* consists of a smaller set of significant new features in addition to bug fixes to existing functionality. After you upgrade to a minor release, all the existing product configurations are supported and new configuration options may become available.
- In Release 12*c*, an **upgrade** is performed to acquire new features, enhancements, and bug fixes for a supported Oracle Fusion Middleware 11*g* deployment. The following examples show supported upgrade paths:
	- Moving from 11.1.1.7.0 or 11.1.1.9.0 to 12.2.1.3.0
	- Moving from 12.1.3.0 to 12.2.1.3.0
	- Moving from 12.2.1.1 to 12.2.1.3.0
- In Release 12*c*, a Fusion Middleware **patch set** is released to address bugs. Patch set releases do not contain new features. Patch sets replace or add a new set of binaries to an existing installation.

*Patching with OPatch* describes the new patching terminology for Release 12*c*.

## Using the 12*c* Documentation Library Resources

Upgrade documentation is organized by tasks in the 12*c* documentation library. The task-specific pages provide direct links to common upgrade procedures and related documentation.

You can refer the Oracle Fusion Middleware Library for additional information.

- For installation information, see Fusion Middleware Installation Documentation.
- For upgrade information, see Fusion Middleware 12*c* Upgrade Documentation.
- For administration-related information, see Fusion Middleware 12*c* Administration Documentation.

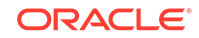

• For release-related information, see Fusion Middleware 12*c* Release Notes.

# <span id="page-12-0"></span>About the Supported Upgrade Starting Points

Your pre-upgrade environment must be at a supported version of Oracle Fusion Middleware before you can upgrade.

An **upgrade starting point** is a specific version of Oracle Fusion Middleware that you must be running in order to upgrade to the latest version of Oracle Fusion Middleware. If you are not running a version of Oracle Fusion Middleware that is a supported upgrade starting point, then you must first upgrade to a supported starting point using documentation from a previous release.

- Supported Upgrade Starting Points for Oracle Fusion Middleware 12c (12.2.1.3.0) Review the supported releases for the Oracle Fusion Middleware components you want to upgrade.
- [What If I'm Not Running the Supported Oracle Fusion Middleware Components?](#page-14-0) If you are not running the supported Oracle Fusion Middleware components, you must first upgrade any unsupported Fusion Middleware components within your environment to a supported upgrade starting point before you begin the 12*c* upgrade process.

## Supported Upgrade Starting Points for Oracle Fusion Middleware 12*c* (12.2.1.3.0)

Review the supported releases for the Oracle Fusion Middleware components you want to upgrade.

All of your Oracle Fusion Middleware components, servers and databases must be certified versions. While the majority of Fusion Middleware components will have the same supported starting points, some components may differ. Always review the contents of your pre-upgrade domain to ensure you have versions supported for upgrade.

- Supported Oracle Fusion Middleware Releases
- [Supported Oracle WebLogic Releases](#page-13-0)
- [Verify That the JDK Is Certified for This Release of Oracle Fusion Middleware](#page-13-0) At the time this document was published, the certified JDK for 12*c* (12.2.1.3.0) was 1.8.0\_131.
- [Supported Oracle HTTP Server Releases](#page-13-0)
- **[Supported Database Versions](#page-14-0)**

#### Supported Oracle Fusion Middleware Releases

You can upgrade to Oracle Fusion Middleware Release12*c* (12.2.1.3.0) from the following previous versions of Oracle Fusion Middleware:

• Oracle Fusion Middleware 12.1.2.0.0, 12.1.3.0.0, 12.2.1.0.0, 12.2.1.1.0, and 12.2.1.2.0

If you are upgrading from a previous 12*c* release, you must perform a full upgrade to move to12*c* (12.2.1.3.0) . Do not attempt to update the existing 12*c* domain by

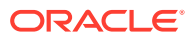

installing the 12*c* (12.2.1.3.0) distributions into the same Oracle home. Upgrading the domain to 12.2.1.3.0 is not a patch set installation.

<span id="page-13-0"></span>• Oracle Fusion Middleware 11*g* 11.1.1.7.0, 11.1.1.8.0 and 11.1.1.9.0

#### **Note:**

Review your component-specific upgrade guides for more information about supported starting points for the components you wish to upgrade.

#### Supported Oracle WebLogic Releases

When planning a WebLogic Server version upgrade, you should review the Fusion Middleware Supported Systems Configurations page on Oracle Technology Network (OTN) to ensure that your upgraded environment is supported by Oracle.

For more information, see the following:

- WebLogic Server Compatibility with Previous Releases
- Roadmap for Upgrading Your Application Environment

#### Verify That the JDK Is Certified for This Release of Oracle Fusion Middleware

At the time this document was published, the certified JDK for 12*c* (12.2.1.3.0) was 1.8.0\_131.

Refer to the Oracle Fusion Middleware Supported System Configurations information on the Oracle Technology Network (OTN) to verify that the JDK you are using is supported.

If your JDK is not supported, or you do not have a JDK installed, you must download the required Java SE JDK, from the following website:

<http://www.oracle.com/technetwork/java/javase/downloads/index.html>

Make sure that the JDK is installed outside of the Oracle home. The Oracle Universal Installer validates that the designated Oracle home directory is empty, and the install does not progress until an empty directory is specified. If you install JDK under Oracle home, you may experience issues in future operations. Therefore, Oracle recommends that you use install the JDK in the following directory: /home/oracle/ products/jdk.

For more information on the difference between generic and platform-specific installers, see Understanding the Difference Between Generic and Platform-Specific Distributions in the *Oracle Fusion Middleware Download, Installation, and Configuration Readme Files*.

#### Supported Oracle HTTP Server Releases

You can upgrade your supported Oracle HTTP Server 11*g* release or 12*c* release to the latest release as a part of the Oracle HTTP Server product distribution. For more information about upgrading Oracle HTTP Server to Oracle Fusion Middleware Release 12*c* (12.2.1.3.0), refer to the following:

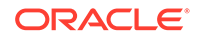

- Oracle HTTP Server Interoperability
- For upgrading HTTP Server, see *Upgrading Oracle HTTP Server*

#### <span id="page-14-0"></span>Supported Database Versions

If you are not using at least the minimum supported database version, you must upgrade your database to one of the supported versions before beginning a Fusion Middleware upgrade.

For information about the latest database versions supported by Oracle Fusion Middleware Release 12*c* (12.2.1.3.0), see [Upgrading and Preparing Your Oracle](#page-32-0) [Databases for 12c .](#page-32-0)

## What If I'm Not Running the Supported Oracle Fusion Middleware Components?

If you are not running the supported Oracle Fusion Middleware components, you must first upgrade any unsupported Fusion Middleware components within your environment to a supported upgrade starting point before you begin the 12*c* upgrade process.

#### **Caution:**

Do not attempt to use any unsupported Fusion Middleware 11*g* components in your upgraded environment.

To determine if your supported 11*g* or 12*c* components have any compatibility issues in this release, see [About Your Certification, Compatibility, and Interoperability](#page-21-0) [Requirements](#page-21-0).

Patching and upgrade documentation for previous releases is available on the Oracle Technology Network (OTN):

[Oracle documentation](https://docs.oracle.com/en/middleware/fusion-middleware/index.html)

## About the Basic 12*c* Upgrade Process Flow

You should understand the high-level upgrade procedures and tools used to upgrade to the 12*c* Fusion Middleware Infrastructure.

#### **Note:**

The flowchart is meant to illustrate a basic upgrade. The tasks you perform to complete your component-specific upgrade may vary from the example shown in this section. The component-specific upgrade documentation provides detailed information about the specific tasks that are required to upgrade the component.

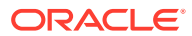

<span id="page-15-0"></span>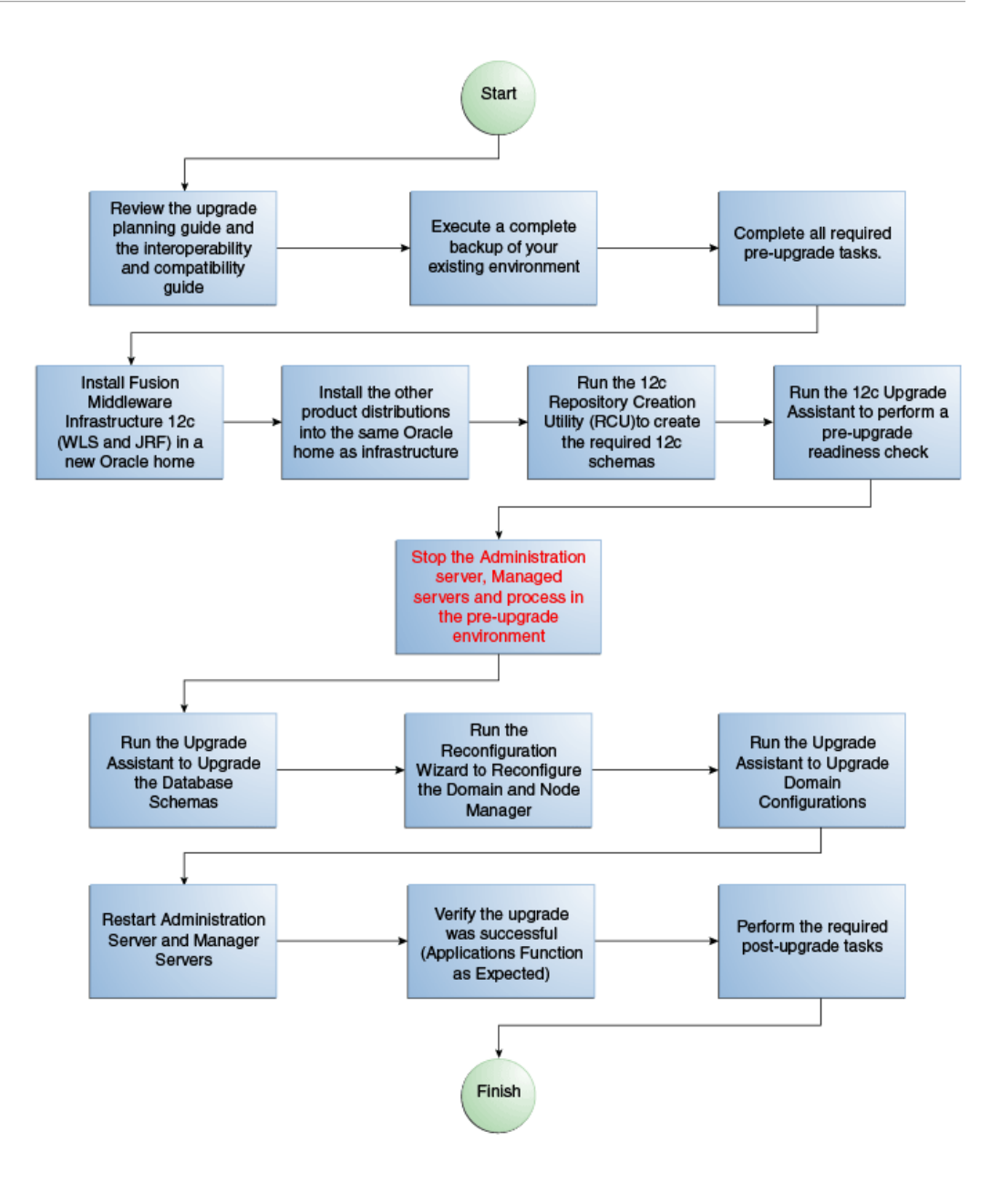

## About the Basic 12*c* Upgrade Procedures

Understand the basics of how to upgrade an Oracle Fusion Middleware deployment to 12c. Consult your component-specific upgrade documentation for the procedures you will perform for your upgrade.

A typical upgrade of Oracle Fusion Middleware 11*g* or previous 12*c* releases to this Oracle Fusion Middleware 12*c* release is described in this topic. There may be additional steps depending on the components that you are upgrading, but this gives you a general understanding of the upgrade process.

You can find the detailed upgrade procedures in the component-specific upgrade guides.

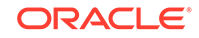

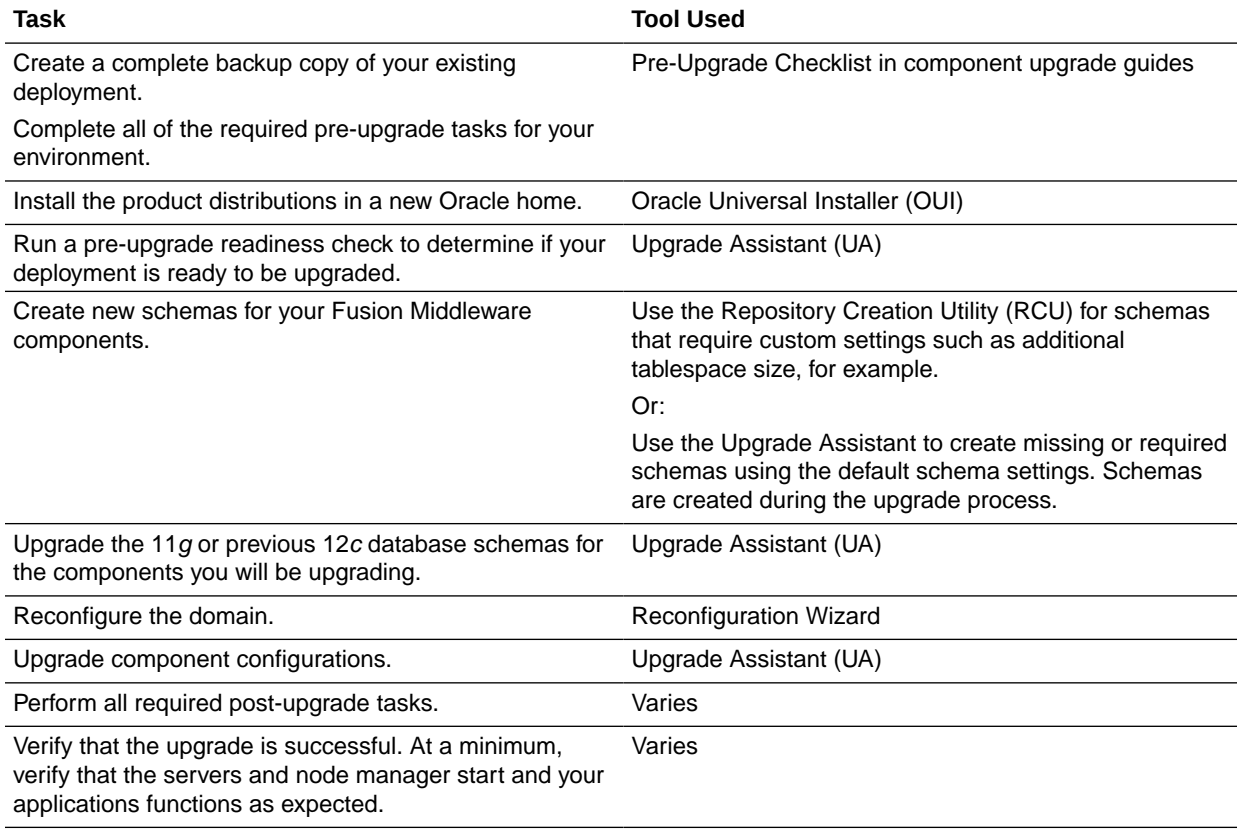

#### <span id="page-16-0"></span>**Table 1-2 Understanding the Basic Upgrade Process**

# About the Standard Upgrade Topology for 12*c*

The standard installation topology is provided as an example and is not the only upgrade topology supported for the product.

Each Oracle Fusion Middleware Release 12*c* upgrade guide features a **standard upgrade topology**. Standard upgrade topologies are based on the **standard installation topology** described in the component-specific installation guides. Each install guide provides specific instructions for achieving the standard topology; if your needs differ, then refer to the supporting documentation.

The component-specific upgrade guides provides specific instructions for configuring an upgrade topology; if you choose to customize your selections during installation or configuration, references to supporting documentation will be provided to help you accomplish your tasks.

More information about standard topologies can be found in Using the Standard Installation Topology as a Starting Point.

# About Developing a Backup Strategy for Upgrade

It is important to include in your upgrade plan a strategy for creating, storing and restoring a backup in case the upgrade fails.

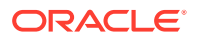

#### <span id="page-17-0"></span>**Note:**

If your backup and recovery plan does not include executing a complete database restoration, review Special Considerations for Online Backup and Recovery. You may need to perform additional pre-upgrade tasks to facilitate the online recovery.

Oracle recommends that you create a complete backup of your pre-upgrade environment before you begin an upgrade. While outside the scope of this document, you can learn more about Oracle Fusion Middleware backup and recovery strategies in these sections of *Administering Oracle Fusion Middleware*

- Introducing Backup and Recovery
- Backup and Recovery Recommendations for Oracle Fusion Middleware **Components**

# About Developing an Upgrade Testing Strategy

Performing pre-upgrade testing on a cloned environment provides important data that can be applied to your overall production upgrade plan. Part of your testing strategy must also include restoring a backup of your pre-upgrade environment.

Some additional benefits include:

- Uncover and correct any upgrade issues.
- Practice completing an end-to-end upgrade.
- Understand the upgrade performance and how purge scripts can help.
- Understand the time required to upgrade metadata and other artifacts
- Understand the database resource usage (such as temporary tablespace; PGA, etc).

# About Creating Schemas with the Upgrade Assistant

Use the Upgrade Assistant to create missing schemas during the upgrade. The Upgrade Assistant applies the default schema attributes. If your schemas require customized settings, use the Repository Creation Utility (RCU) to create the schemas before starting the upgrade.

During the upgrade, the Upgrade Assistant (UA) can detect when component schemas are missing and must be created before the upgrade. The Upgrade Assistant can create these schemas for you using the default tablespace and temporary tablespace settings. To customize these settings you must run the Repository Creation Utility to create the schemas. If missing schemas are detected the Create Schemas screen appears. The **Create missing schemas for the specified domain** option is enabled by default. The Upgrade Assistant will attempt to create the missing schemas for the domain using the database connection details and schema owner name provided.

If there are schemas in the source domain, then UA uses the existing schema prefix for the new schemas. If there are no existing schemas, then UA prompts you for schema information.

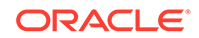

However, if you do not want the Upgrade Assistant to create these schemas for you, deselect this option and click **Next**. You will have to run the Repository Creation Utility to create the schemas.

# <span id="page-18-0"></span>About Using the Upgrade Assistant to Perform a Readiness Check Before an Upgrade

You can run the Upgrade Assistant in -readiness mode to detect issues before you perform actual upgrade. This can be done using the Upgrade Assistant Wizard or by using a response file to perform a silent upgrade. Performing a readiness check is optional, but Oracle highly recommends that you run one before each upgrade. Note, however, that the readiness check cannot be performed on standalone domains. The Upgrade Assistant readiness check performs a read-only, pre-upgrade review of your existing Oracle Fusion Middleware schemas and Oracle WebLogic configurations.

You can run the readiness check while your existing Oracle Fusion Middleware domain is online (while other users are actively using it), or offline.

Readiness checks can be run any number of times before any actual upgrades are attempted. However, do not run the readiness check after an upgrade has been performed, as the report will not provide valid results.

#### **Note:**

Oracle recommends that you run the readiness checks during off-peak hours to prevent possible performance degradation.

#### **Understanding the difference between the Examine Phase and a Readiness Check**

The examine phase of the upgrade process is a separate operation from running a readiness check. Typically the readiness checks are more thorough than the checks performed during the Upgrade Assistant's examinantion phase. The readiness check is a read-only process performed before you start the actual upgrade, while the Examine phase occurs just before you click **Upgrade** in the Upgrade Assistant UI and identifies potential issues with the schemas and configuration data.

#### **Note:**

If you perform an upgrade and encounter issues that prevent a successful upgrade, you may have to revert to your backed-up, pre-upgrade environment and start the upgrade again. Running the readiness check can help identify some of these issues and prevent extended system downtime.

#### **Understanding the Readiness Report**

The readiness check generates a formatted, time-stamped readiness report so you can address potential issues before you attempt the actual upgrade. If no issues are

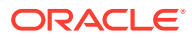

<span id="page-19-0"></span>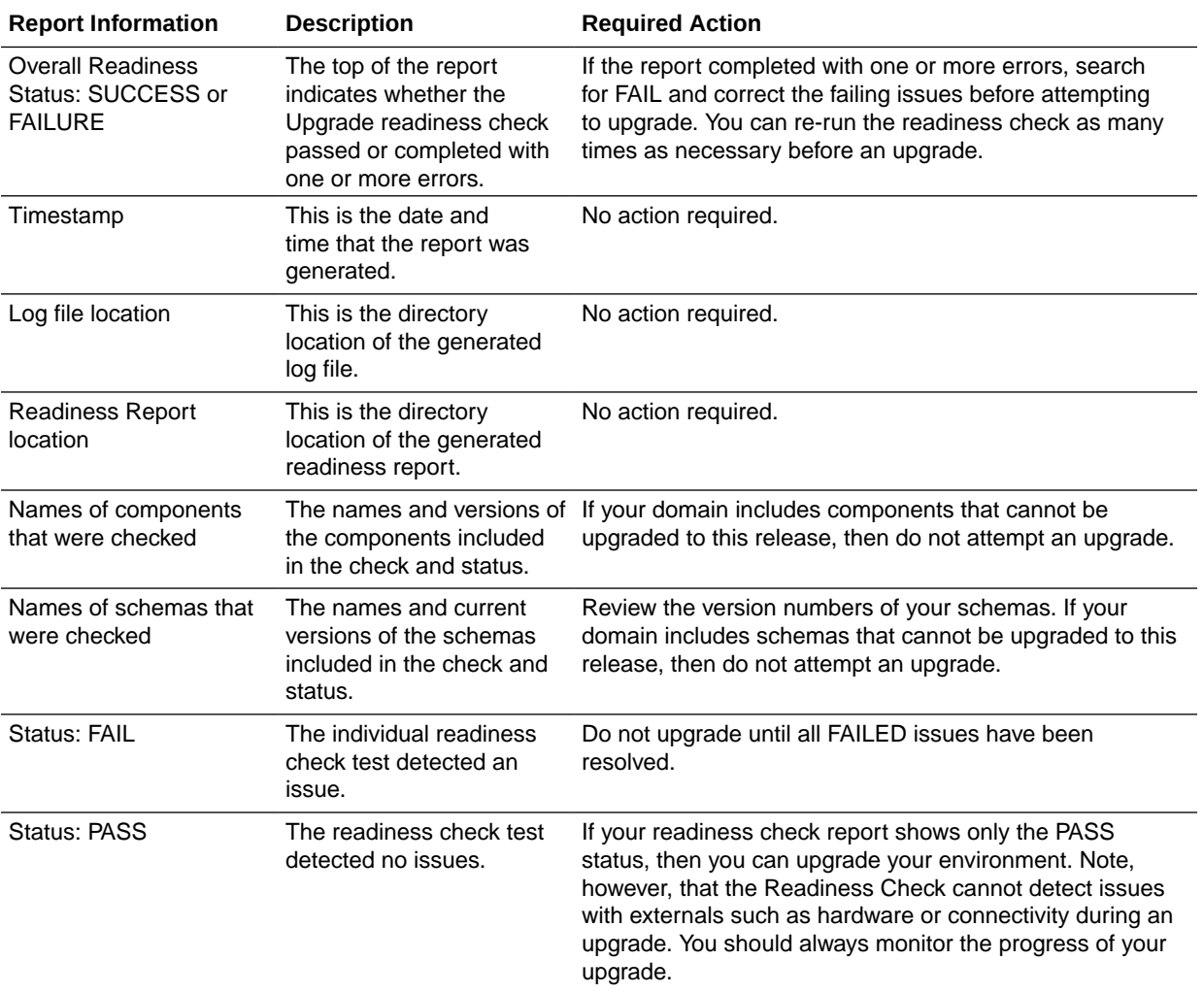

detected, you can begin the upgrade process. Oracle recommends that you read this report thoroughly before performing an upgrade.

#### **Note:**

You can also run the readiness check in -response mode to perform a silent readiness check using a response file.

# About Planning for System Downtime During an Upgrade

Before you develop a successful upgrade strategy for your Fusion Middleware deployment, it is important to understand the impact of the upgrade on your production environments. Also, the factors that might impact the overall downtime during an upgrade, for example, size of your database and speed of system's infrastructure

Carefully consider the following when planning your downtime:

• The Upgrade Assistant requires that you shut down administration and managed servers for the entire duration of the upgrade.

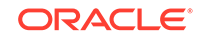

- <span id="page-20-0"></span>• Run the pre-upgrade readiness check before you begin your actual upgrade to identify potential upgrade issues. If you encounter upgrade issues during the actual upgrade, then you must restart the upgrade process from the beginning. This includes recovering and redeploying from your backup files. You must consider this while planning and calculating the downtime.
- After upgrading the component schemas, the Reconfiguration Wizard is used to reconfigure the domain. After the domain is reconfigured, the Upgrade Assistant requires all servers and components to remain shut down during any configuration upgrades. In 12*c*, servers and components are down during the entire upgrade process.

# About In-Place versus Out-of-Place Upgrades

During a Fusion Middleware upgrade, the existing domain is overwritten, in place. Oracle recommends that you perform your upgrades in-place instead of creating a new, separate domain.

An in-place upgrade updates and overwrites the existing 11*g* or 12*c* files in your pre-upgrade environment. For example, upgrading schema and domain directories are performed in-place. During an out-of-place upgrade, however, you maintain your pre-upgrade Oracle home directory. In either case, the new binaries are installed in a new Oracle home directory and the schemas will always be upgraded in place.

The upgrade to Oracle Fusion Middleware 12*c* includes upgrading both the midtier and schemas. You cannot perform a midtier-only or schema-only upgrade.

The following list describes how the upgrade is performed on each component:

#### • **Oracle Home Binaries - upgraded out of place**

You install the Oracle Infrastructure (which includes WebLogic Server and JRF) and other 12*c* distribution binaries in a new Oracle home. The upgrade of binaries is considered Out-of-Place because the pre-upgrade binaries are not overwritten.

#### • **Starting Point (Source) Schemas - upgraded in place**

The schemas in your pre-upgrade deployment are upgraded in-place, which means that the Upgrade Assistant updates and overwrites the schemas during the upgrade process. The servers must be down during this process.

• **Domain Directory Reconfiguration** - upgraded in place

The existing domain is upgraded in-place. During the upgrade you identify the location of the existing domain and the domain is reconfigured to point to the new 12*c* Oracle home directory.

#### **Note:**

Oracle recommends that you perform your domain upgrades in-place. However, if an Out-of-Place domain upgrade is required, see Performing an Out-of-Place Domain Directory Upgrade. Schemas are still upgraded in-place.

• **Domain Component Configuration - upgraded in place**

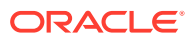

After the reconfiguration of the existing domain, the Upgrade Assistant is used again to upgrade any remaining domain component configurations that require an upgrade in the new 12*c* Oracle home directory.

# <span id="page-21-0"></span>About Your Certification, Compatibility, and Interoperability **Requirements**

It is important to check the cross-product interoperability and compatibility, system requirements, and certification requirements before starting the upgrade procedure.

- For information on supported operating systems, databases, web servers, LDAP servers, adapters, IPv6, JDKs, and third-party products, see Certification Matrix for 12*c* (12.2.1.3.0).
- For cross-product interoperability and compatibility, see Understanding Interoperability and Compatibility. This document contains important information regarding the ability of Oracle Fusion Middleware products to function with previous versions of other Oracle Fusion Middleware, Oracle, or third-party products.

# About Component Upgrade Restrictions

It is important that you understand which of your integrated components can be upgraded to the latest version of Oracle Fusion Middleware.

Oracle strongly recommends that you practice the upgrade on a cloned production environment before you attempt to upgrade the production environment.

Additional upgrade considerations are documented in *Understanding Interoperability and Compatibility*.

# About Domain Upgrade Restrictions

Some domains cannot be upgraded to 12*c* because of known limitations and configuration changes from the previous Oracle Fusion Middleware releases.

Do not attempt to upgrade a domain that is not supported. The upgrade will fail and you will have to recover from backup. For example, if you have in your existing domain a component at an unsupported version, then that domain cannot be upgraded to this release.

Other restrictions may apply. Oracle recommends that you review your componentspecific upgrade guides and the release notes to ensure that your domains are not impacted by these restrictions.

# About Obtaining Product Distributions for Your Upgrade

Product distributions can be obtained from either the Oracle Software Delivery Cloud or from Oracle Technology Network.

Oracle Fusion Middleware 12*c* software is available as a series of product distributions. A **distribution** is an archive with an installer that installs a pre-defined set of Oracle Fusion Middleware products and feature sets. **Feature sets** include

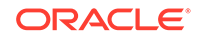

<span id="page-22-0"></span>the products and services that are automatically installed when their corresponding product is selected.

For more information on distributions and feature sets, see Understanding Distributions, Products, and Features.

For more information on which site you should visit to obtain your distribution, see the *Oracle Fusion Middleware Download, Installation, and Configuration Readme Files* page.

# About the Upgrade and Configuration Tools

Oracle Fusion Middleware 12*c* provides a suite of installation, upgrade, and configuration tools that automate many upgrade-related tasks.

The following tools are installed as part of the product distribution:

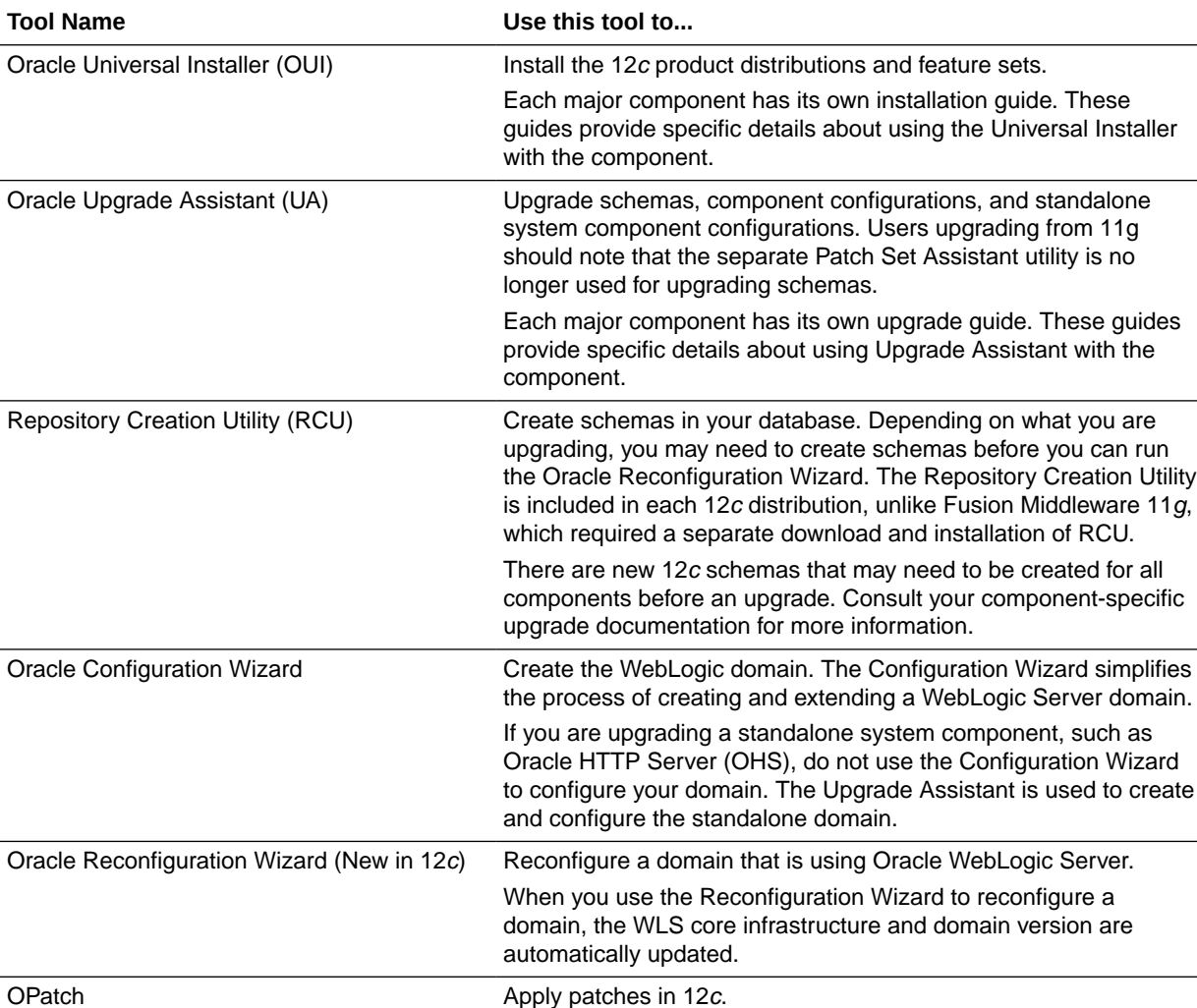

There are no patch set installers in 12c. The Oracle Universal Installer is used to install all major and minor releases.

#### **Table 1-3 Installation, Upgrade and Configuration Tools**

# <span id="page-23-0"></span> $\overline{\phantom{a}}$ Securing Datastores

The following sections explain how to upgrade security artifacts from 11*g* releases 11.1.1.7, 11.1.1.8, and 11.1.1.9 or 12*c* releases 12.1.2.0.0, 12.1.3.0.0, 12.2.1.0.0, 12.2.1.1.0, and 12.2.1.2.0 to release12*c* (12.2.1.3.0):

#### **Note:**

Before starting the procedures documented in this section, be sure that you have read and understand the tasks and concepts documented in the following:

- Using the Upgrade Assistant to Perform an Upgrade
- Creating Schemas with the Repository Creation Utility (RCU)
- Reconfiguring a WebLogic Domain in *Upgrading Oracle WebLogic Server*
- About Upgrading Security to 12c (12.2.1.3.0)
- [Upgrading a Shared Security Store](#page-30-0)

# About Upgrading Security to 12*c* (12.2.1.3.0)

An upgraded system uses newly created data sources and will not use old data sources. After upgrading, you may see duplicate OPSS data sources: one that existed before upgrading and another created during the upgrade process. This duplication poses no functional impact and the old data source is not used by the upgraded system.

After upgrading, consider moving the keystore from Java Keystore (JKS) to the keystore service (KSS) keystore. In domains upgraded to 12.2.1.0 or later, KSS keystores under the system stripe differ from those in previous releases.

The Keystore Service (KSS) keystore supports the Java Keystore (JKS), Java Cryptography Extension Keystore (JCEKS), and Oracle wallet certificate formats. Typical certificate management tasks include the following:

- Creating a certificate for a key pair.
- Generating a Certificate Signing Request (CSR) for the certificate and saving it to a file.
- Sending the CSR to a certificate authority who verifies the sender, and signs and returns the certificate.
- Importing user and trusted certificates into the keystore, by either pasting it into a text field or importing it from the file system.

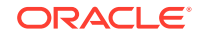

#### <span id="page-24-0"></span>**Note:**

Keystore Service supports importing PEM/BASE64-encoded certificates only. You cannot import DER-encoded certificates or trusted certificates into a keystore.

- Exporting certificates or trusted certificates from the keystore to a file.
- Deleting certificates or trusted certificates from the keystore.

The following points regarding public CA certificates apply to domains upgraded to 12.2.1 and to new 12.2.1 Java Required Files (JRF) domains:

- Well-known public CA certificates are no longer available in the trust keystore in the system stripe.
- Use instead the publiccacerts keystore in the system stripe, which has been previously seeded with well-known public CA certificates from the Java SE Development Kit (JDK) cacerts file. Alternatively, import your own certificates as needed.
- The merge.jdkcacerts.with.trust property specifies whether to return public CA certificates in the kss://system/ubliccacerts keystore when you query the kss://system/trust keystore. Set to true, to have all publicacerts certificates returned with the query. Do not set or set to false, to have no publicacerts certificates returned with the query.
- **Before Upgrading the Security Store**
- Compatibility Table for 11g and 12c Versions
- [Upgrading Security: Main Steps](#page-25-0)
- [Reconfiguring Domains with the Fusion Middleware Reconfiguration Wizard](#page-29-0)

### Before Upgrading the Security Store

Before upgrading the security store:

- Perform a readiness check on the older version of Fusion Middleware to determine if it is suitable for upgrading to version 12*c* (12.2.1.3.0).
- Create a complete backup so that you can recover it in case the upgrade fails.

## Compatibility Table for 11g and 12c Versions

This section presents the compatible versions of binaries, configurations, schemas, and stores for releases 11.1.1.5.0, 11.1.1.6.0, 11.1.1.7.0, 11.1.1.9.0, 12.1.2.0.0, 12.1.3.0.0 and 12.2.1.*x*. The compatible versions of these artifacts apply to both DB and LDAP security stores. In DB stores, exactly one security store is assumed per database schema.

The following table shows the versions compatible and it applies to both DB and LDAP security stores. Note the following terminology symbols:

• The prefix => next to a version number denotes a version *equal to or higher than* the stated version number.

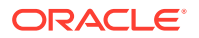

<span id="page-25-0"></span>• The prefix > next to a version number denotes a version *higher than* the stated version number.

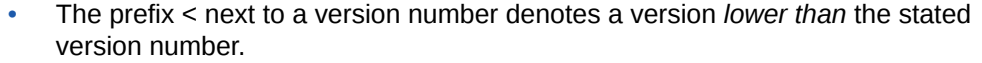

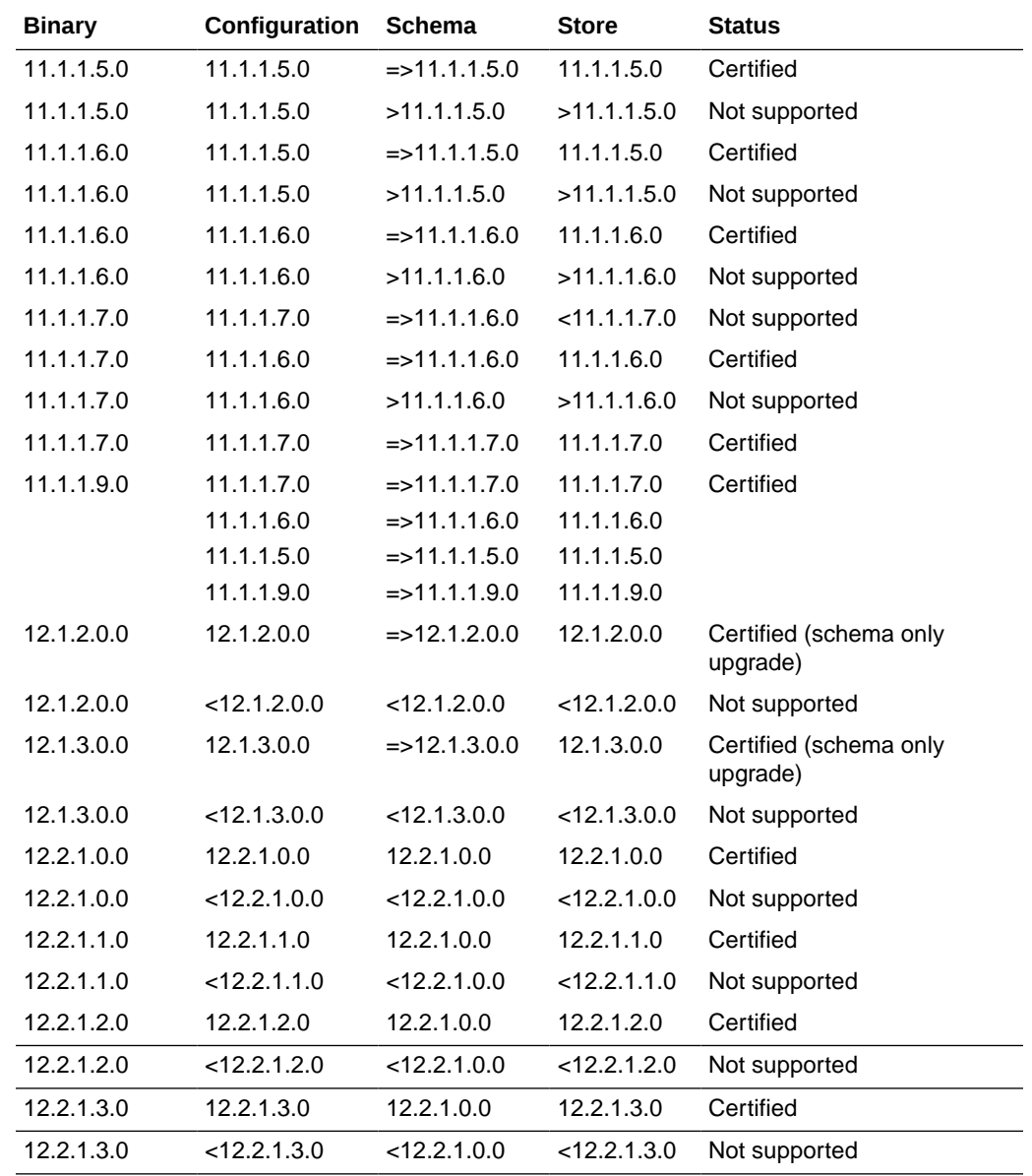

# Upgrading Security: Main Steps

The following tables describe the steps you take to upgrade a system according to the type of security and audit stores. All of the procedures assume that your binaries have been upgraded to12*c* (12.2.1.3.0) Oracle Fusion Middleware binaries.

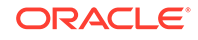

#### **Note:**

Before starting the procedures documented in this section, be sure that you have read and understand the tasks and concepts documented in the following:

- Using the Upgrade Assistant to Perform an Upgrade
- Creating Schemas with the Repository Creation Utility (RCU)
- Reconfiguring a WebLogic Domain in *Upgrading Oracle WebLogic Server*

#### **Note:**

During the upgrade process, if you perform any OPSS runtime operations on any of the servers before you restart them, you may get errors related to operations being performed against the OPSS Security store. These errors can occur if the binary and schema have been upgraded, but the server process that is being run is still using the old classes that have not been updated or refreshed. Therefore, Oracle recommends that you always restart all of the Managed Servers in the domain after the upgrade process is complete.

Synonym objects owned by IAU\_APPEND and IAU\_VIEWER will appear as INVALID in the schema version registry table, but that does not indicate a failure. Synonym objects become invalid because the target object changes after the creation of the synonym. The synonyms objects will become valid when they are accessed. You can safely ignore these INVALID objects.

| <b>Security Store</b><br>Type | <b>Audit Store</b><br><b>Type</b> | To upgrade to $12.2.1.x$ : |                                                                                                    |
|-------------------------------|-----------------------------------|----------------------------|----------------------------------------------------------------------------------------------------|
| Oracle Internet<br>Directory  | Database                          | 1.                         | Upgrade the OPSS, Audit Services (IAU) and<br>Service Table (STB) schemas. Note that in this<br>scenario, the OPSS schema is Oracle Internet<br>Directory-based                  |
|                               |                                   | 2.                         | Create the database-based OPSS schema using<br>the 12.2.1.x Oracle Fusion Middleware Repository<br>Creation Utility. Use the existing IAU and STB prefix<br>for the OPSS schema. |
|                               |                                   | 3 <sub>1</sub>             | Reconfigure the domain to bind the OPSS data<br>source to the newly created OPSS schema. Enter<br>the audit schema details in the Reconfiguration<br>Wizard.                     |
|                               |                                   |                            | Note that in this case, the database-based OPSS<br>12.2.1.x schema is redundant.                                                                                                 |
|                               |                                   | 4.                         | Restart all of the servers (Administration and<br>Managed) in the domain.                                                                                                    |

**Table 2-1 Upgrading from 12.1.2 or 12.1.3 to 12.2.1.x**

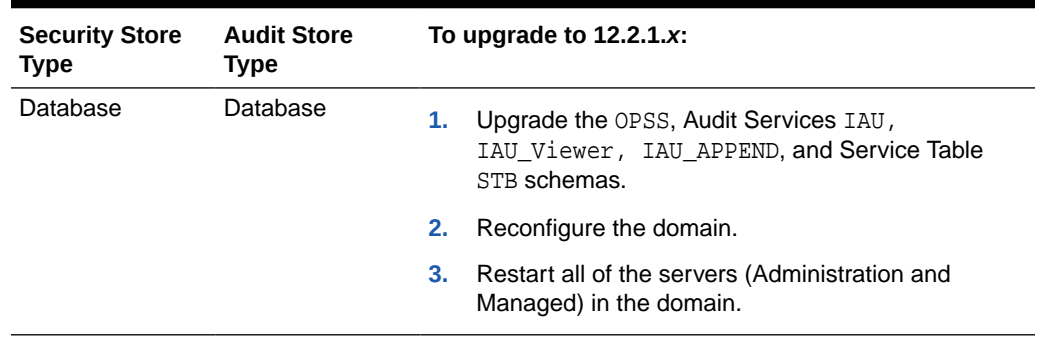

#### **Table 2-1 (Cont.) Upgrading from 12.1.2 or 12.1.3 to 12.2.1.x**

#### **Note:**

Upgrading from a 12c file security store is not supported.

#### **Table 2-2 Upgrading from 11.1.1.7 or 11.1.1.9 to 12.2.1.x**

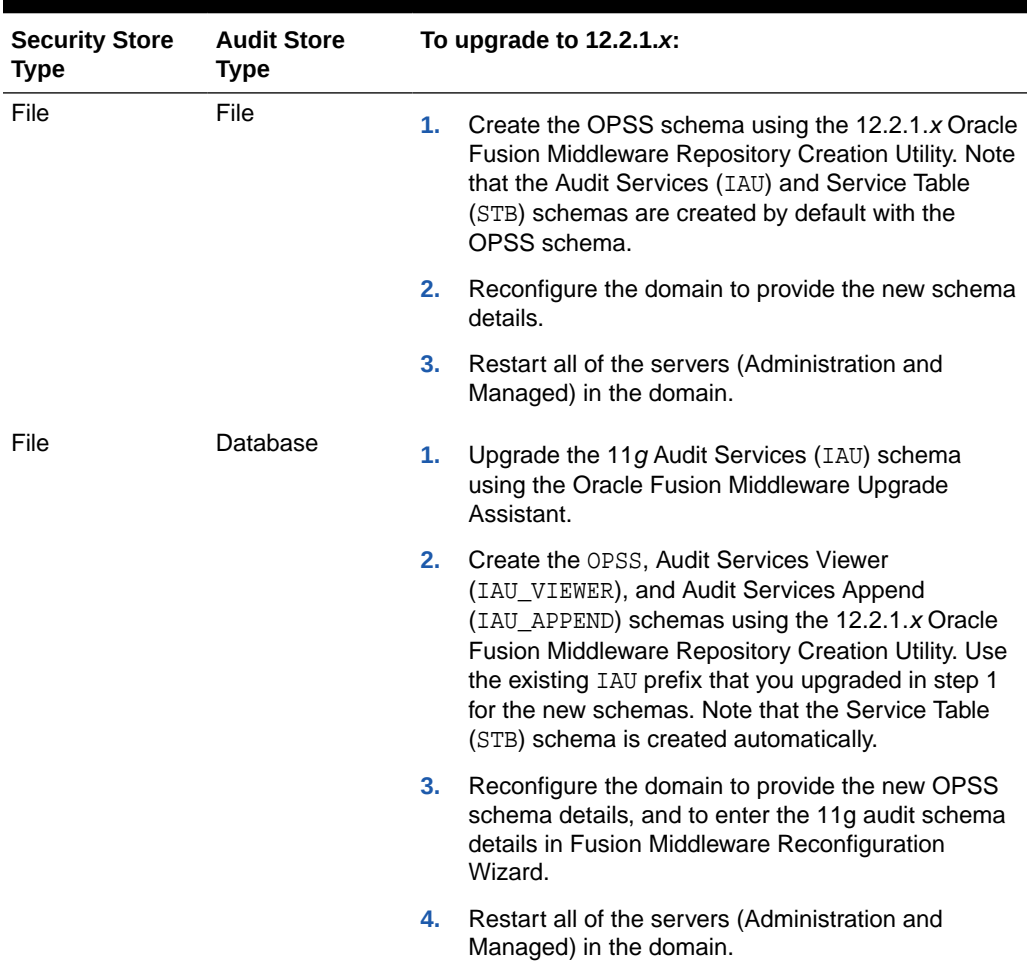

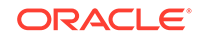

| <b>Security Store</b><br><b>Type</b> | <b>Audit Store</b><br><b>Type</b> |                | To upgrade to $12.2.1.x$ :                                                                                                    |
|--------------------------------------|-----------------------------------|----------------|----------------------------------------------------------------------------------------------------|
| Oracle Internet<br>Directory         | File                              | 1.             | Upgrade the Oracle Internet Directory-based OPSS<br>schema using the Oracle Fusion Middleware<br>Upgrade Assistant.                                                                                                    |
|                                      |                                   | 2.             | Create the database-based OPSS schema using<br>the 12.2.1.x Repository Creation Utility. Note<br>that the Audit Services (IAU, IAU_Viewer,<br>IAU_APPEND) and Service Table (STB) schemas<br>are created by default with the OPSS schema.         |
|                                      |                                   | 3.             | Reconfigure the domain to provide the new schema<br>details to bind the OPSS data source to the newly<br>created OPSS schema.                                                                                                    |
|                                      |                                   |                | Note that in this case, the 12.2.1.x OPSS schema is<br>redundant.                                                                                                    |
|                                      |                                   | 4.             | Restart all of the servers (Administration and<br>Managed) in the domain.                                                                                                    |
| Oracle Internet<br>Directory         | Database                          | 1.             | Upgrade the 11 $g$ OPSS and audit schemas using<br>the Oracle Fusion Middleware Upgrade Assistant.<br>Note that in this scenario, the OPSS schema is<br>Oracle Internet Directory-based.                                                          |
|                                      |                                   | 2.             | Create the database-based OPSS schema using<br>the 12.2.1.x Repository Creation Utility. Use the<br>existing IAU prefix that you upgraded in step 1 for<br>the new schemas. Note that the Service Table (STB)<br>schema is created automatically. |
|                                      |                                   | 3 <sub>1</sub> | Reconfigure the domain to bind the OPSS data<br>source to the newly created OPSS schema. Enter<br>the 11g audit schema details in Fusion Middleware<br>Reconfiguration Wizard.                                                                    |
|                                      |                                   |                | Note that in this case, both the OPSS 12.2.1.x<br>schema and the 12.2.1.x IAU schema are<br>redundant.                                                                                                    |
|                                      |                                   | 4.             | Restart all of the servers (Administration and<br>Managed) in the domain.                                                                                                    |
| Database                             | File                              | 1.             | Create the Audit Services IAU, IAU_Viewer,<br>IAU_APPEND schemas with 12.2.1.x Repository<br>Creation Utility. Use the existing OPSS schema<br>prefix. Note that the Service Table (STB) schema<br>is created automatically.                      |
|                                      |                                   | 2.             | Upgrade the 11 $g$ OPSS schema using the Oracle<br>Fusion Middleware Upgrade Assistant                                                                                                    |
|                                      |                                   | 3.             | Reconfigure the domain to provide the new audit<br>schema details, and to enter the 11g OPSS schema<br>details.                                                                                                    |
|                                      |                                   | 4.             | Restart all of the servers (Administration and<br>Managed) in the domain.                                                                                                    |

**Table 2-2 (Cont.) Upgrading from 11.1.1.7 or 11.1.1.9 to 12.2.1.x**

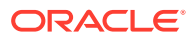

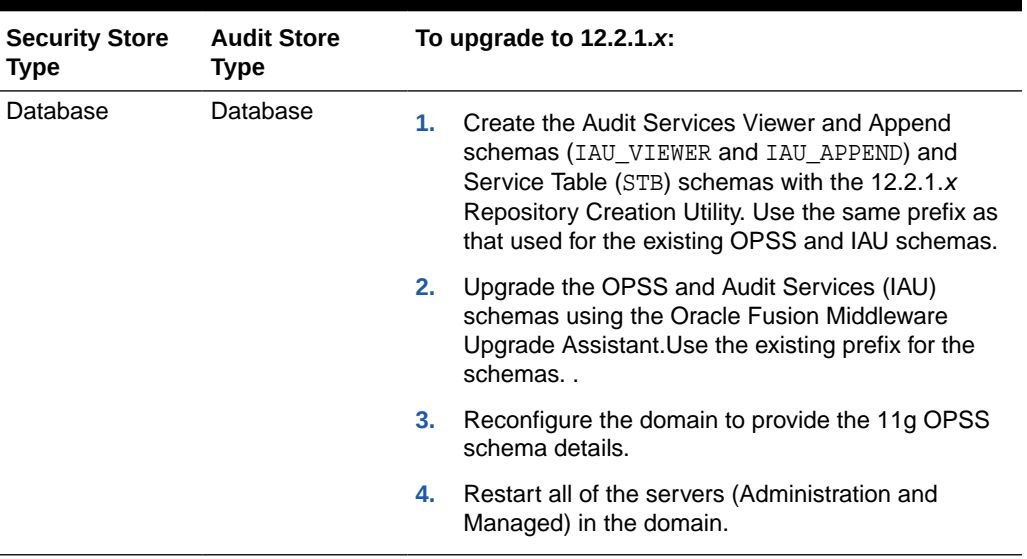

#### <span id="page-29-0"></span>**Table 2-2 (Cont.) Upgrading from 11.1.1.7 or 11.1.1.9 to 12.2.1.x**

#### **Note:**

Е

An 11g file security store is automatically upgraded to a database-based security store.

## Reconfiguring Domains with the Fusion Middleware Reconfiguration Wizard

Run the procedure in this section to reconfigure a domain using the Fusion Middleware Reconfiguration Wizard. For complete details about the Reconfiguration Wizard, see Reconfiguring WebLogic Domains in *Upgrading Oracle WebLogic Server*.

#### **Note:**

In some configurations, you may get an invalid key size exception when running the Reconfiguration Wizard. Oracle recommends that you check your configuration before running the Reconfiguration Wizard, and if necessary, install the JCE Unlimited Strength Jurisdiction Policy Files.

- **1.** Start the Fusion Middleware Reconfiguration Wizard:
	- > cd oracle\_common/common/bin
	- > ./reconfig.sh
- **2.** In the **Select Domain** page, specify the directory of the domain to reconfigure, and then click **Next**.

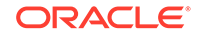

- <span id="page-30-0"></span>**3.** In the **Database Configuration Type** page, select **RCU Data**, enter the database connection details, and click **Get RCU Configuration**. The results of the retrieval are displayed.
- **4.** Click **Next**.
- **5.** The **JDBC Component Schema** page displays the table of schemas affected. Check rows as appropriate, and then click **Next**.
- **6.** In the **JDBC Component Schema Test** page, click **Test Selected Connections**. The results of the test are displayed. Click **Next**.
- **7.** In the **Advanced Configuration** page, check boxes as appropriate, and then click **Next**.

Additional pages are displayed depending on the options you selected.

**8.** When you have finished providing all the required information in the remaining pages, the **Configuration Summary** page displays the options you chose. Click **Reconfigure**.

# Upgrading a Shared Security Store

To upgrade a security store shared (joined) by several domains, use one of the following tasks:

- Upgrading a Shared 12c Security Store
- Upgrading a Shared 11g Security Store

## Upgrading a Shared 12c Security Store

Run the procedure in this section to upgrade to12*c* (12.2.1.3.0) from a previous 12c shared security store.

- **1.** Shut down all domains that share the store you want to upgrade.
- **2.** Run the Upgrade Assistant to upgrade the OPSS schema of the shared security store and the audit schema if the source audit data is a database store.
- **3.** In each of the domains sharing the security store, run Fusion Middleware Reconfiguration Wizard to reconfigure the domain and to upgrade OPSS data, directory information tree, and product security artifacts.
- **4.** Restart all domains sharing the security store.

## Upgrading a Shared 11g Security Store

Run the procedure in this section to upgrade to 12.2.1.*x* from an 11.1.1.7 or 11.1.1.9 shared security store.

- **1.** Shut down all domains sharing the store you want to upgrade.
- **2.** Run the Upgrade Assistant to upgrade the OPSS schema of the shared security store, and the audit schema if the source audit is a database store.
- **3.** Run the Reconfiguration Wizard in each of the domains sharing the security store. When first run, it upgrades the data of the security store and configuration of the domain. When run from any other domain, it will upgrade only the configuration of that domain.

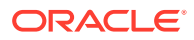

**4.** Restart all upgraded domains.

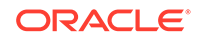

# <span id="page-32-0"></span>3 Upgrading and Preparing Your Oracle Databases for 12c

It is important to understand the database requirements for upgrade. You may need to upgrade your database to a supported version prior to upgrade. The following sections describe some of the tasks associated with preparing your Oracle database for an upgrade to 12*c* (12.2.1.3.0). For more information, see Preparing to Upgrade an Oracle Database in the *Oracle Database Upgrade Guide.*

#### **Note:**

When upgrading to 12*c* (12.2.1.3.0) your existing database must be used for the upgrade. Do not create a new database.

- About Finding the Latest Information About Upgrading Oracle Database Review and understand the database requirements before the upgrade. Many Oracle Fusion Middleware products require database schemas prior to domain configuration.
- [Applying the Latest Patch Set Updates and Any Required Patches](#page-33-0) It is important to understand the latest and recommended patches required to avoid any issues during the upgrade.
- [Backing Up the Schema Version Registry Table](#page-33-0) Your system backup must include the SYSTEM. SCHEMA\_VERSION\_REGISTRY\$ table or the FMWREGISTRY. SCHEMA VERSION REGISTRY\$ table.
- [Verifying Your Database Objects Are Ready for Upgrade](#page-34-0) Before starting an upgrade, you should make sure that your supported database has no invalid objects and that the schemas you want to upgrade are at versions that are supported for upgrade.

# About Finding the Latest Information About Upgrading Oracle Database

Review and understand the database requirements before the upgrade. Many Oracle Fusion Middleware products require database schemas prior to domain configuration.

Through its support website, Oracle provides late-breaking updates, discussions, and best practices about pre-upgrade requirements, upgrade processes, post-upgrade, compatibility, and interoperability.

Oracle also strongly recommends that you download and run the Pre-Upgrade Information Tool, which is available on My Oracle Support.

• My Oracle Support:

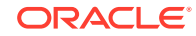

#### <span id="page-33-0"></span><http://support.oracle.com>

You can search in the library, or search on My Oracle Support for keywords, such as "Database Upgrade"

- Oracle Database Pre-Upgrade Utility (Document ID 884522.1) at My Oracle Support
- Oracle Database 12c Release 2 Upgrade Companion (Document ID 1670757.1) at My Oracle Support

To find a certified database for your operating system, see the certification document for your release on the *Oracle Fusion Middleware Supported System Configurations* page.

To make sure your database is properly configured for schema creation, see "Verifying Requirements for Oracle Repository Creation Utility" in the *Oracle Fusion Middleware System Requirements and Specifications* document.

#### **Note:**

Only a certified database can be used for the standard installation topology. Do not attempt an upgrade if the database hosting the repository schemas is not supported.

# Applying the Latest Patch Set Updates and Any Required Patches

It is important to understand the latest and recommended patches required to avoid any issues during the upgrade.

Potential interoperability and upgrade issues can be avoided by making sure you have applied the latest patch sets, and that you have reviewed the list of recommended patches that are designed to help you avoid any problems during upgrade.

For more information, see the Upgrade chapter of the Release Notes for your platform. For example, if you are using a Linux operating system, see Patches Required to Address Specific Upgrade and Compatibility Requirements in the *Oracle® Application Server Release Notes* .

For additional information about database patching requirements, see Review System Requirements and Specifications in the *Planning an Installation of Oracle Fusion Middleware*.

# Backing Up the Schema Version Registry Table

Your system backup must include the SYSTEM. SCHEMA\_VERSION\_REGISTRY\$ table or the FMWREGISTRY.SCHEMA\_VERSION\_REGISTRY\$ table.

Each Fusion Middleware schema has a row in the SYSTEM.SCHEMA\_VERSION\_REGISTRY\$ table. If you run the Upgrade Assistant to update an existing schema and it does not succeed, you must restore the original schema before you can try again. Before you

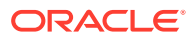

<span id="page-34-0"></span>run the Upgrade Assistant, make sure you back up your existing database schemas and the schema version registry.

#### **Note:**

Before you upgrade a schema using the Upgrade Assistant, you must perform a complete database backup. During the upgrade, you are required to acknowledge that backups have been performed.

# Verifying Your Database Objects Are Ready for Upgrade

Before starting an upgrade, you should make sure that your supported database has no invalid objects and that the schemas you want to upgrade are at versions that are supported for upgrade.

It is important to know whether or not your schemas and are ready for upgrade because schemas are upgraded in place, which means that the existing database schemas are upgraded.

- **Verify Schema Versions**
- [Check for Invalid Database Objects](#page-35-0)

## Verify Schema Versions

When the schemas are created in your database, RCU creates and maintains a table called schema\_version\_registry. This table contains schema information such as version number, component name and ID, date of creation and modification, and custom prefix.

Before you run the Upgrade Assistant, make sure that you have verified that the schemas you want to upgrade are supported for an upgrade to this version of Oracle Fusion Middleware.

If you are using an Oracle database, connect to the database as a user having Oracle DBA privileges, and run the following from SQL\*Plus to get the current version numbers:

SET LINE 120 COLUMN MRC\_NAME FORMAT A14 COLUMN COMP\_ID FORMAT A20 COLUMN VERSION FORMAT A12 COLUMN STATUS FORMAT A9 COLUMN UPGRADED FORMAT A8 SELECT MRC NAME, COMP\_ID, OWNER, VERSION, STATUS, UPGRADED FROM SCHEMA\_VERSION\_REGISTRY ORDER BY MRC\_NAME, COMP\_ID ;

If the number in the "VERSION" is at 11.1.1.7.0 or higher, and the STATUS column is 'VALID', then the schema is supported for upgrade.

If an upgrade is not needed for a schema, the schema\_version\_registry table retains the schemas at their pre-upgrade version after the upgrade.

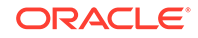

## <span id="page-35-0"></span>Check for Invalid Database Objects

If you are using an Oracle database, you should recompile database objects before running the Upgrade Assistant to check for invalid objects before the upgrade. Connect to the database as SYS and run the following from SQL\*Plus:

SELECT owner, object\_name FROM all\_objects WHERE status='INVALID';

Take note of any invalid objects and run the following query for more information. The existence of invalid database objects may prevent the upgrade from completing successfully.

oracle\_home/software/rdbms/admin/utlrp.sql

To recompile just the objects that belong to a single Oracle Fusion Middleware schema, you can use the Oracle Database stored procedure dbms\_utility.compile\_schema as shown in the example below:

SQL> execute dbms\_utility.compile\_schema('1213\_IAU'); PL/SQL procedure successfully completed

#### **Note:**

These procedures should be used again after running the Upgrade Assistant for verification.

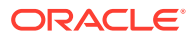

# <span id="page-36-0"></span>A Performing an Out-of-Place Domain Directory Upgrade

By default, Fusion Middleware upgrades are performed in-place, which overwrites the existing domain directory. However, you have the option of upgrading to 12*c* (12.2.1.3.0) using a different domain directory. This option is called an out-of-place upgrade and it allows you to keep your existing domain directory intact. Perform these tasks to complete an out-of-place upgrade:

• About Upgrading a Domain Directory Out of Place

Standard Fusion Middleware upgrades are performed in place which updates and overwrites the existing domain. If you want to preserve your existing domain, then you can perform an out-of-place domain directory upgrade, but your schemas are still upgraded in place.

- [Performing an Out-of-Place Domain Directory Upgrade on the Same Host](#page-37-0) Understanding the procedure of performing an out-of-place domain directory upgrade on the same host.
- [Performing an Out-of-Place Domain Directory Upgrade on a Different Host](#page-43-0) Understanding the procedure to perform an out-of-place upgrade on a different host.
- [Deinstalling the 11g Applications \(Optional\)](#page-45-0) Procedure to deinstall the 11g applications and domain setup.

# About Upgrading a Domain Directory Out of Place

Standard Fusion Middleware upgrades are performed in place which updates and overwrites the existing domain. If you want to preserve your existing domain, then you can perform an out-of-place domain directory upgrade, but your schemas are still upgraded in place.

When upgrading from Oracle Fusion Middleware 11*g* or a previous 12*c* release to 12*c* (12.2.1.3.0), schemas and domain directory upgrades are performed in place which updates the existing 11*g* or 12c domains during the upgrade.

If you prefer to leave your existing domain directory intact, you can perform an outof-place domain directory upgrade using a new domain directory on the same - or different - host using the steps described in this chapter.

#### **Caution:**

When performing an out-of-place domain directory upgrade to , it is important to note that the existing 11*g* or 12c (12.1.3.0.0, 12.2.1.0.0, 12.2.1.1.0, and 12.2.1.2.0) schemas will be upgraded in-place. Your pre-upgrade environment must be shut down during the out-of-place domain directory upgrade process.

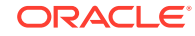

# <span id="page-37-0"></span>Performing an Out-of-Place Domain Directory Upgrade on the Same Host

Understanding the procedure of performing an out-of-place domain directory upgrade on the same host.

Perform the following tasks to complete the out-of-place domain directory upgrade on the same host at the existing domain:

#### **Note:**

If you are upgrading domain that is on a different host, see [Performing an](#page-43-0) [Out-of-Place Domain Directory Upgrade on a Different Host](#page-43-0).

#### **Note:**

The Fusion Middleware 12c certification matrix includes only 12.1 databases. Hence, the reference to 11 in these procedures is to the Fusion Middleware 11g schemas and not to the Oracle 11g database version.

- Stop all processes, including the Administration Server, Managed Servers, and Node Manager.
- [Create a Complete Backup of all Files from the Existing Domain](#page-39-0)
- [Restore the domain backup files to a new location.](#page-39-0)
- [Install the 12c \(12.2.1.3.0\) distributions in a new Oracle home.](#page-40-0)
- [Upgrade the cloned environment using the standard upgrade procedures.](#page-40-0)
- [Validate that the newly upgraded domain functions as expected.](#page-43-0)

## Stop all processes, including the Administration Server, Managed Servers, and Node Manager.

You must stop all processes, including the Administration Server, Managed Servers, and Node Manager.

Do not stop the database before starting the upgrade.

**[Stopping Servers and Processes](#page-38-0)** Before you run the Upgrade Assistant to upgrade your schemas and configurations, you must shut down all of the pre-upgrade processes and servers, including the Administration Server and any managed servers.

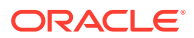

### <span id="page-38-0"></span>Stopping Servers and Processes

Before you run the Upgrade Assistant to upgrade your schemas and configurations, you must shut down all of the pre-upgrade processes and servers, including the Administration Server and any managed servers.

An Oracle Fusion Middleware environment can consist of an Oracle WebLogic Server domain, an Administration Server, multiple managed servers, Java components, system components such as Identity Management components, and a database used as a repository for metadata. The components may be dependent on each other, so they must be stopped in the correct order.

#### **Note:**

The procedures in this section describe how to stop the existing, preupgrade servers and processes using the WLST command-line utility or a script. You can also use the Oracle Fusion Middleware Control and the Oracle WebLogic Server Administration Console. See Starting and Stopping Administration and Managed Servers and Node Manager.

To stop your pre-upgrade Fusion Middleware environment, navigate to the preupgrade domain and follow the steps below:

#### **Step 1: Stop System Components**

To stop system components, such as Oracle HTTP Server, use the stopComponent script:

- (UNIX) EXISTING\_DOMAIN\_HOME/bin/stopComponent.sh component\_name
- (Windows) EXISTING DOMAIN HOME\bin\stopComponent.cmd component name

You can stop system components in any order.

#### **Step 2: Stop the Managed Servers**

To stop a WebLogic Server Managed Server, use the stopManagedWebLogic script:

- (UNIX) EXISTING\_DOMAIN\_HOME/bin/stopManagedWebLogic.sh managed\_server\_name admin\_url
- (Windows) EXISTING\_DOMAIN\_HOME\bin\stopManagedWebLogic.cmd managed\_server\_name admin\_url

When prompted, enter your user name and password.

#### **Step 3: Stop Oracle Identity Management Components**

Stop any Oracle Identity Management components, such as Oracle Internet Directory:

- (UNIX) EXISTING\_DOMAIN\_HOME/bin/stopComponent.sh component\_name
- (Windows) EXISTING\_DOMAIN\_HOME\bin\stopComponent.cmd component\_name

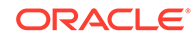

#### <span id="page-39-0"></span>**Step 4: Stop the Administration Server**

When you stop the Administration Server, you also stop the processes running in the Administration Server, including the WebLogic Server Administration Console and Fusion Middleware Control.

To stop the Administration Server, use the stopWebLogic script:

- (UNIX) EXISTING\_DOMAIN\_HOME/bin/stopWebLogic.sh
- (Windows) EXISTING\_DOMAIN\_HOME\bin\stopWebLogic.cmd

When prompted, enter your user name, password, and the URL of the Administration Server.

#### **Step 5: Stop Node Manager**

To stop Node Manager, close the command shell in which it is running.

Alternatively, after setting the nodemanager.properties attribute QuitEnabled to true (the default is false), you can use WLST to connect to Node Manager and shut it down. See stopNodeManager in *WLST Command Reference for WebLogic Server*.

## Create a Complete Backup of all Files from the Existing Domain

Make sure that you have created a complete backup of your entire pre-upgrade deployment before you begin the upgrade process. These files can be used if there is an issue during the migration and you have to restart the process.

For more information on backing up your files, see [Backing Up Your Environment](http://oracle.com/pls/topic/lookup?ctx=as111170&id=ASADM376)in the *Oracle® Fusion Middleware Administrator's Guide*.

During the upgrade you must have "read" access to the files in the backup storage:

- 11g or previous 12c domain home
- The /nodemanager directory located in the MW  $HOME/wlserver$  10.3/common/

For more information, see [Backing Up Your Environment](http://oracle.com/pls/topic/lookup?ctx=as111170&id=ASADM376)in the *Oracle® Fusion Middleware Administrator's Guide*.

#### **Note:**

Do not proceed with the upgrade until you have a complete backup.

### Restore the domain backup files to a new location.

Copy the files you backed up in Create a Complete Backup of all Files from the Existing Domain to a new location.

You will point to this location in [Upgrade the cloned environment using the standard](#page-40-0) [upgrade procedures.](#page-40-0)

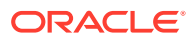

## <span id="page-40-0"></span>Install the 12*c* (12.2.1.3.0) distributions in a new Oracle home.

You must obtain and install the**12***c* **(12.2.1.3.0)** product distributions for the components you will be upgrading. However, you do not need to configure a new12*c* (12.2.1.3.0) domain.

For detailed instructions, see *Planning an Installation of Oracle Fusion Middleware* and the component-specific installation guides for the component(s) you are installing.

## Upgrade the cloned environment using the standard upgrade procedures.

Perform the upgrade on the domain you created in [Restore the domain backup files to](#page-39-0) [a new location.](#page-39-0) .

Each component has an upgrade guide that describes the procedures required to upgrade from your Oracle Fusion Middleware 11g or previous 12*c* infrastructure topology to the new 12*c* (12.2.1.3.0) topology. The guides are located in the Upgrade tab of the Oracle Fusion Middleware online library.

• Creating a Non-SYSDBA User to Run the Upgrade Assistant Oracle recommends that you create a non-SYSDBA user called FMW to run the Upgrade Assistant. This user has the privileges required to modify schemas, but does not have full administrator privileges.

• [Using the Upgrade Assistant to Run a Pre-Upgrade Readiness Check](#page-42-0) For most components, the Upgrade Assistant can be run in **-readiness** mode to perform a read-only, pre-upgrade check on your domain. If issues are detected, you can correct them before starting the actual upgrade.

### Creating a Non-SYSDBA User to Run the Upgrade Assistant

Oracle recommends that you create a non-SYSDBA user called FMW to run the Upgrade Assistant. This user has the privileges required to modify schemas, but does not have full administrator privileges.

SYSDBA is an administrative privilege that is required to perform high-level administrative operations such as creating, starting up, shutting down, backing up, or recovering the database. The SYSDBA system privilege is for a fully empowered database administrator. When you connect with the SYSDBA privilege, you connect with a default schema and not with the schema that is generally associated with your user name. For SYSDBA, this schema is SYS. Access to a default schema can be a very powerful privilege. For example, when you connect as user SYS, you have unlimited privileges on data dictionary tables. Therefore, Oracle recommends that you create a non-SYSDBA user to upgrade the schemas. The privileges listed below must be granted to user FMW before starting the Upgrade Assistant.

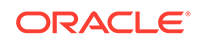

#### **Notes:**

The non-SYSDBA user FMW is created solely for the purpose of running the Upgrade Assistant. After this step is complete, drop the FMW user. Note that privileges required for running the Upgrade Assistant may change from release to release.

By default, the v\$xatrans\$ table does not exist. You must run the XAVIEW.SQL script to create this table before creating the user. Moreover, the grant select privilege on thev\$xatrans\$ table is required only by Oracle Identity Governance. If you do not require Oracle Identity Governance for configuration, or if you do not have the  $v$ \$xatrans\$ table, then remove the following line from the script:

grant select on v\$xatrans\$ to FMW with grant option;

In the example below, password is the password that you set for the FMW user. When granting privileges, make sure that you specify your actual password.

create user FMW identified by password; grant dba to FMW; grant execute on DBMS\_LOB to FMW with grant option; grant execute on DBMS\_OUTPUT to FMW with grant option; grant execute on DBMS STATS to FMW with grant option; grant execute on sys.dbms agadm to FMW with grant option; grant execute on sys.dbms\_aqin to FMW with grant option; grant execute on sys.dbms\_aqjms to FMW with grant option; grant execute on sys.dbms\_aq to FMW with grant option; grant execute on utl\_file to FMW with grant option; grant execute on dbms lock to FMW with grant option; grant select on sys.V \$INSTANCE to FMW with grant option; grant select on sys.GV\_\$INSTANCE to FMW with grant option; grant select on sys.V\_\$SESSION to FMW with grant option; grant select on sys.GV\_\$SESSION to FMW with grant option; grant select on dba scheduler jobs to FMW with grant option; grant select on dba scheduler job run details to FMW with grant option; grant select on dba\_scheduler\_running\_jobs to FMW with grant option; grant select on dba ag agents to FMW with grant option; grant execute on sys.DBMS\_SHARED\_POOL to FMW with grant option; grant select on dba\_2pc\_pending to FMW with grant option; grant select on dba pending transactions to FMW with grant option; grant execute on DBMS FLASHBACK to FMW with grant option; grant execute on dbms\_crypto to FMW with grant option; grant execute on DBMS\_REPUTIL to FMW with grant option; grant execute on dbms\_job to FMW with grant option; grant select on pending trans\$ to FMW with grant option; grant select on dba scheduler job classes to FMW with grant option; grant select on sys.DBA\_TABLESPACE\_USAGE\_METRICS to FMW with grant option; grant select on SYS.DBA\_DATA\_FILES to FMW with grant option; grant select on SYS.V \$ASM DISKGROUP to FMW with grant option; grant select on v\$xatrans\$ to FMW with grant option;

<span id="page-42-0"></span>grant execute on sys.dbms\_system to FMW with grant option; grant execute on DBMS\_SCHEDULER to FMW with grant option; grant select on dba\_data\_files to FMW with grant option; grant execute on UTL\_RAW to FMW with grant option; grant execute on DBMS\_XMLDOM to FMW with grant option; grant execute on DBMS\_APPLICATION\_INFO to FMW with grant option; grant execute on DBMS\_UTILITY to FMW with grant option; grant execute on DBMS\_SESSION to FMW with grant option; grant execute on DBMS\_METADATA to FMW with grant option; grant execute on DBMS\_XMLGEN to FMW with grant option; grant execute on DBMS\_DATAPUMP to FMW with grant option; grant execute on DBMS\_MVIEW to FMW with grant option; grant select on ALL\_ENCRYPTED\_COLUMNS to FMW with grant option; grant select on dba\_queue\_subscribers to FMW with grant option; grant execute on SYS.DBMS\_ASSERT to FMW with grant option; grant select on dba\_subscr\_registrations to FMW with grant option; grant manage scheduler to FMW;

#### If you are upgrading Oracle Identity Manager (OIM) schema, ensure that the FMW user has the following additional privileges:

grant execute on SYS.DBMS\_FLASHBACK to fmw with grant option; grant execute on sys.DBMS\_SHARED\_POOL to fmw with grant option; grant execute on SYS.DBMS\_XMLGEN to FMW with grant option; grant execute on SYS.DBMS\_DB\_VERSION to FMW with grant option; grant execute on SYS.DBMS\_SCHEDULER to FMW with grant option; grant execute on SYS.DBMS\_SQL to FMW with grant option; grant execute on SYS. DBMS UTILITY to FMW with grant option; grant ctxapp to FMW with admin option; grant execute on SYS. DBMS FLASHBACK TO FMW with grant option; grant create MATERIALIZED VIEW to FMW with admin option; grant all on SCHEMA VERSION REGISTRY TO FMW with grant option; grant create SYNONYM to FMW with admin option; grant execute on CTXSYS.CTX\_ADM to FMW with grant option; grant execute on CTXSYS. CTX CLS TO FMW with grant option; grant execute on CTXSYS.CTX\_DDL TO FMW with grant option; grant execute on CTXSYS.CTX\_DOC TO FMW with grant option; grant execute on CTXSYS.CTX\_OUTPUT TO FMW with grant option; grant execute on CTXSYS.CTX\_QUERY TO FMW with grant option; grant execute on CTXSYS.CTX\_REPORT TO FMW with grant option; grant execute on CTXSYS. CTX THES TO FMW with grant option; grant execute on CTXSYS.CTX\_ULEXER TO FMW with grant option; grant create JOB to FMW with admin option;

#### Using the Upgrade Assistant to Run a Pre-Upgrade Readiness Check

For most components, the Upgrade Assistant can be run in **-readiness** mode to perform a read-only, pre-upgrade check on your domain. If issues are detected, you can correct them before starting the actual upgrade.

You can run the readiness check while the system is online. Depending on the comprehensiveness of the checks, the readiness checks can take more time to complete. Consider running the check during off-peak hours.

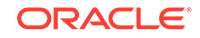

<span id="page-43-0"></span>To perform a readiness check on your pre-upgrade environment, launch the Upgrade Assistant in -readiness mode:

- **1.** Change directory to ORACLE\_HOME/oracle\_common/upgrade/bin. on UNIX operating systems or ORACLE\_HOME\oracle\_common\upgrade\bin on Windows operating systems.
- **2.** To start the Upgrade Assistant on UNIX operating systems:

./ua -readiness

**3.** To start the Upgrade Assistant on Windows operating systems:

ua.bat -readiness

**4.** Provide the required information in each of the Upgrade Assistant screens.

The screens you see will vary depending on the upgrade options you select. Consult your component-specific upgrade documentation for complete details.

## Validate that the newly upgraded domain functions as expected.

Perform the usual administration tasks using the new domain and verify that the components work as expected.

You do not need to decommission the 11g Oracle home, however if you would like to remove it, see [Deinstalling the 11g Applications \(Optional\)](#page-45-0).

# Performing an Out-of-Place Domain Directory Upgrade on a Different Host

Understanding the procedure to perform an out-of-place upgrade on a different host.

Perform these steps to compete an out-of-place upgrade on a different host.

The Fusion Middleware 12c certification matrix includes 12.1 databases, therefore, the reference to 11 in this chapter is to the Fusion Middleware 11g schemas and not to the Oracle 11g database version.

- [Stop all processes, including the Administration Server, Managed Servers, and](#page-44-0) [Node Manager. \(Host A\)](#page-44-0)
- [Create a complete backup of all files from the host machine. \(Host A\)](#page-44-0)
- [Configure the target machine Host B with the same host name and IP address as](#page-44-0) [Host A.](#page-44-0)
- [Restore from backup the pre-upgrade domain from Host A to Host B.](#page-44-0)
- [Install the product distributions in a new Oracle Home. \(Host B\)](#page-44-0)
- [Perform the upgrade using the standard upgrade procedures. \(Host B\)](#page-45-0)
- [Validate that the newly upgraded domain functions as expected.](#page-45-0)

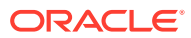

## <span id="page-44-0"></span>Stop all processes, including the Administration Server, Managed Servers, and Node Manager. (Host A)

You must stop all processes, including the Administration Server, Managed Servers, and Node Manager, if they are started on the host. Do not stop the database at this time.

For example, to stop the Administration Server:

DOMAIN\_HOME/bin/stopWebLogic.sh username password [admin\_url]

## Create a complete backup of all files from the host machine. (Host A)

Make sure that you have created a complete backup of your entire pre-upgrade deployment before you begin the upgrade process. These files can be used if there is an issue during the migration and you have to restart the process.

See [Backing Up Your Environmenti](http://oracle.com/pls/topic/lookup?ctx=as111170&id=ASADM376)n the *Oracle® Fusion Middleware Administrator's Guide*.

During the upgrade you must have "read" access to the files in the backup storage:

- Pre-upgrade domain home
- The /nodemanager directory located in the MW  $HOME/wlserver$  10.3/common/

## Configure the target machine Host B with the same host name and IP address as Host A.

The host name and IP address of the target machine (Host B) must be made identical to the source host (Host A). This will require you to change the IP address and name of the source machine or decommission the source machine to avoid conflicts in the network.

The process of changing an IP address and host name vary by operating system. Consult your operating system's administration documentation for more information.

## Restore from backup the pre-upgrade domain from Host A to Host B.

Restore the files you backed up in Create a complete backup of all files from the host machine. (Host A) using the same directory structure that was used in the pre-upgrade environment. The directory structure on Host B must be identical to the structure used on Host A.

For detailed information about restoring your files to the target machine, see [Recovering Your Environment](http://oracle.com/pls/topic/lookup?ctx=as111170&id=ASADM400)in *Oracle® Fusion Middleware Administrator's Guide*.

## Install the product distributions in a new Oracle Home. (Host B)

You must obtain, install and configure the product distributions for the components you will be upgrading.

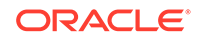

See *Planning an Installation of Oracle Fusion Middleware* and the component-specific installation guides for the component(s) you are installing.

## <span id="page-45-0"></span>Perform the upgrade using the standard upgrade procedures. (Host B)

Each component or suite of components has an upgrade guide that describes the procedures required to upgrade the infrastructure topology to the latest topology. The guides are located on the Upgrade landing page of the Oracle Fusion Middleware 12c (12.2.1) online library.

The Node Manager upgrade procedure requires access to the original Node Manager files. If you are upgrading from a supported 11g release, then use the 11*g* Node Manger files that were backed up from the source machine as part of [Configure the](#page-44-0) [target machine Host B with the same host name and IP address as Host A..](#page-44-0)

## Validate that the newly upgraded domain functions as expected.

Perform the usual administration tasks using the new domain and verify that the components work as expected.

You do not need to decommission the existing Oracle home, however if you would like to remove it, see Deinstalling the 11g Applications (Optional).

# Deinstalling the 11g Applications (Optional)

Procedure to deinstall the 11g applications and domain setup.

While not required, you can use these steps to deinstall the 11g application and domain setup after the upgrade. **Do not deinstall a domain that is still being referenced by a non-upgraded component.** If you are unsure, leave the domain intact.

#### **Note:**

The commands mentioned in this section must be run from the 11g Oracle Home that you are removing and not from the new home that was created as part of the 12c upgrade process.

- **1.** Shutdown all the 11g servers and processes (including the Admin Server, Managed Servers and Node Manager). See [Starting and Stopping Oracle](http://oracle.com/pls/topic/lookup?ctx=as111170&id=ASADM10029) [WebLogic Server Administration and Managed Servers](http://oracle.com/pls/topic/lookup?ctx=as111170&id=ASADM10029) in the *Oracle® Fusion Middleware Administrator's Guide*.
- **2.** To remove the Oracle Home, start the Oracle Universal Installer in -deinstall mode.

(UNIX) ORACLE\_HOME/oui/bin

./runInstaller.sh -deinstall

(Windows) ORACLE\_HOME\oui\

binsetup.exe -deinstall

**3.** On the Deinstall screen, specify the 11g Oracle home to deinstall. Click **Deinstall** to continue.

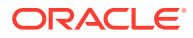

- **4.** On the Warning screen, select whether or not you want the OUI to remove the Oracle home directory. Click **Yes** to have the Oracle Universal Installer remove the software and Oracle home. There is no undo.
- **5.** To remove the 11g Oracle common home, start the Oracle Universal Installer in -deinstall mode from the following directory:

(UNIX) ORACLE\_HOME/oracle\_common/oui/bin

./runInstaller -deinstall -jreLoc JRE\_LOCATION

(Windows) ORACLE\_HOME\oracle\_common\oui\

binsetup.exe -deinstall -jreLoc JRE\_LOCATION

- **6.** On the Deinstall screen, verify the Oracle common home that is about to be removed is the correct one and click **Deinstall** to continue.
- **7.** On the Warning screen, select whether or not you want to remove the Oracle Common home directory. Click **Yes** to remove the software and Oracle common home.
- **8.** To remove the WebLogic Server, start the WebLogic Uninstall program from the following directory:

(UNIX) ORACLE\_HOME/utilw/uninstall

./uninstall.sh

(Windows) ORACLE\_HOME\utils\uninstall

uninstall.exe

- **9.** Click **Next** to start the uninstall program.
- **10.** Select the components to uninstall by selecting the check boxes next to the installed components. Note that by default, all installed components are selected.
- **11.** After selecting the components to uninstall, click **Next** to complete the uninstall.

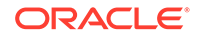